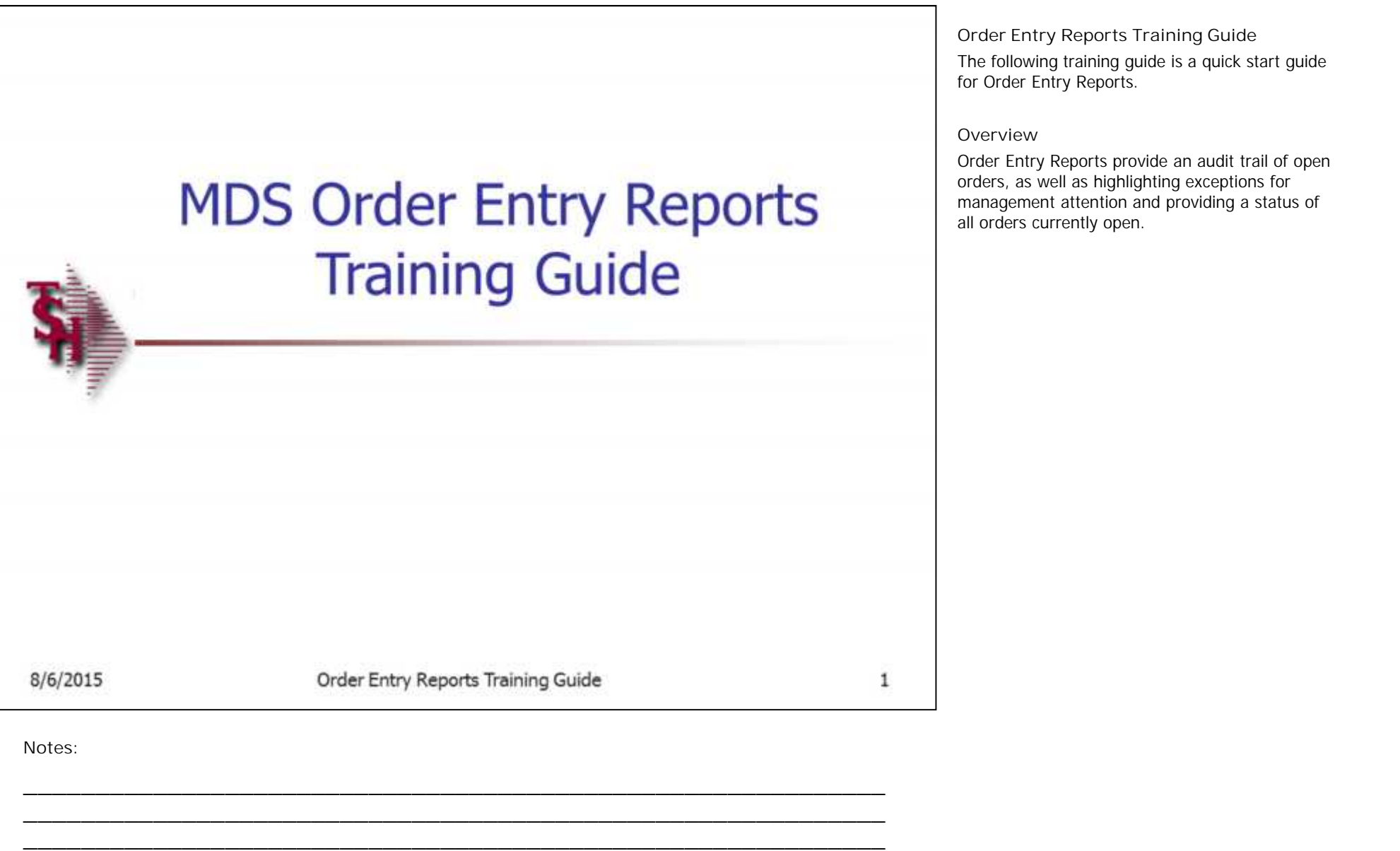

**\_\_\_\_\_\_\_\_\_\_\_\_\_\_\_\_\_\_\_\_\_\_\_\_\_\_\_\_\_\_\_\_\_\_\_\_\_\_\_\_\_\_\_\_\_\_\_\_\_\_\_\_\_\_\_\_\_\_\_\_ \_\_\_\_\_\_\_\_\_\_\_\_\_\_\_\_\_\_\_\_\_\_\_\_\_\_\_\_\_\_\_\_\_\_\_\_\_\_\_\_\_\_\_\_\_\_\_\_\_\_\_\_\_\_\_\_\_\_\_\_**

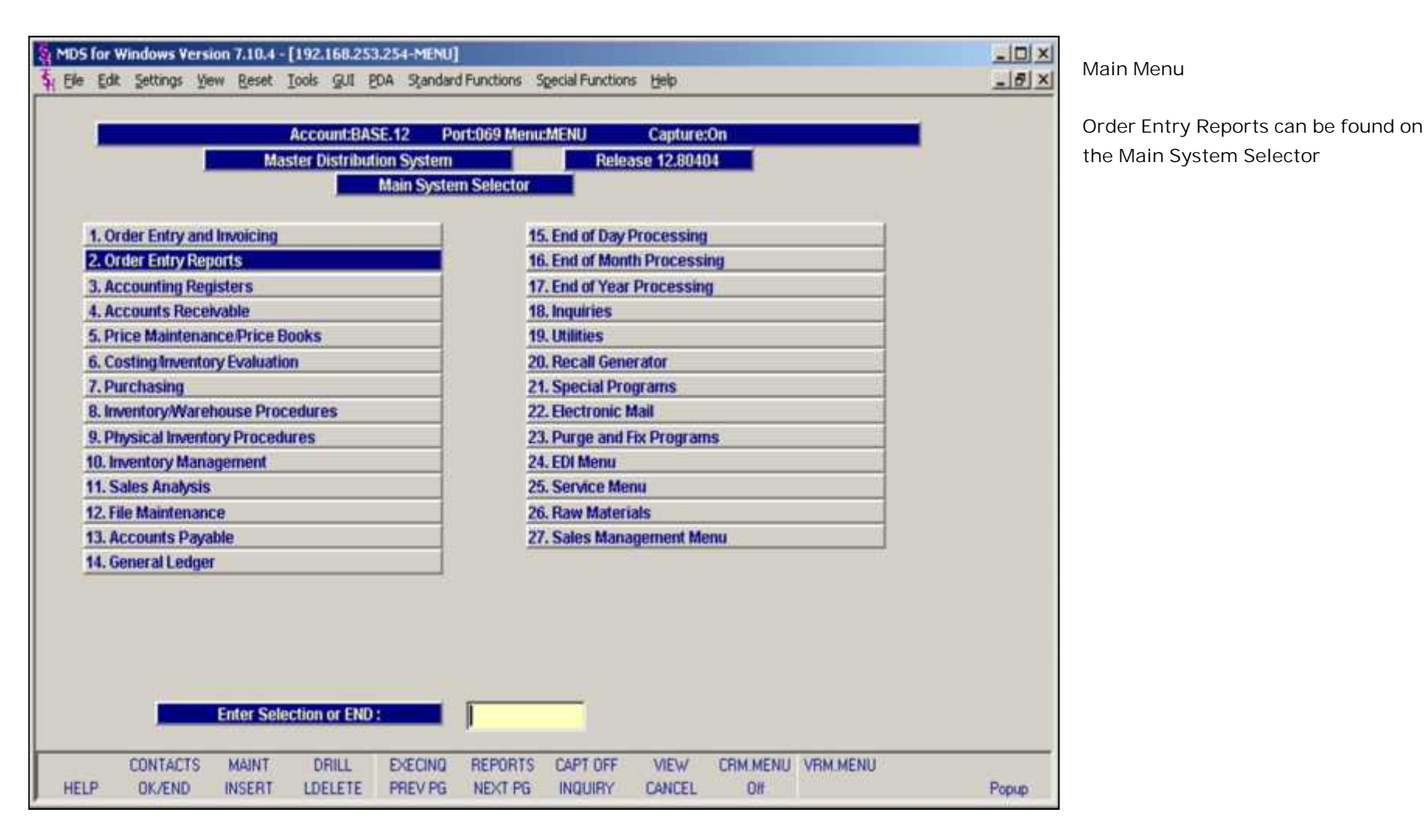

Notes:

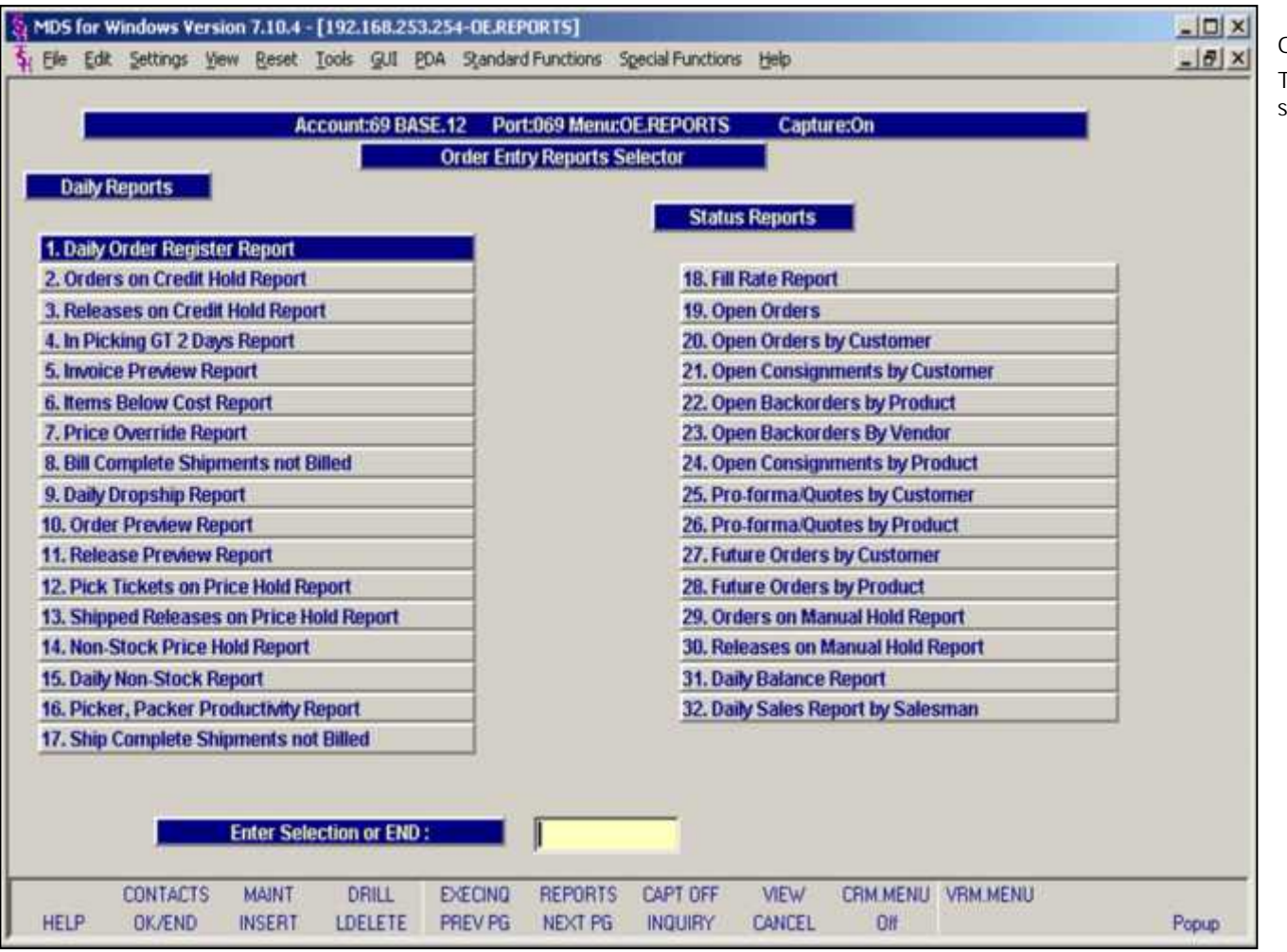

**Order Entry Reports Menu – Daily Reports** The Order Entry Reports Menu provides daily and status reports for order entry related procedures.

**Notes:**

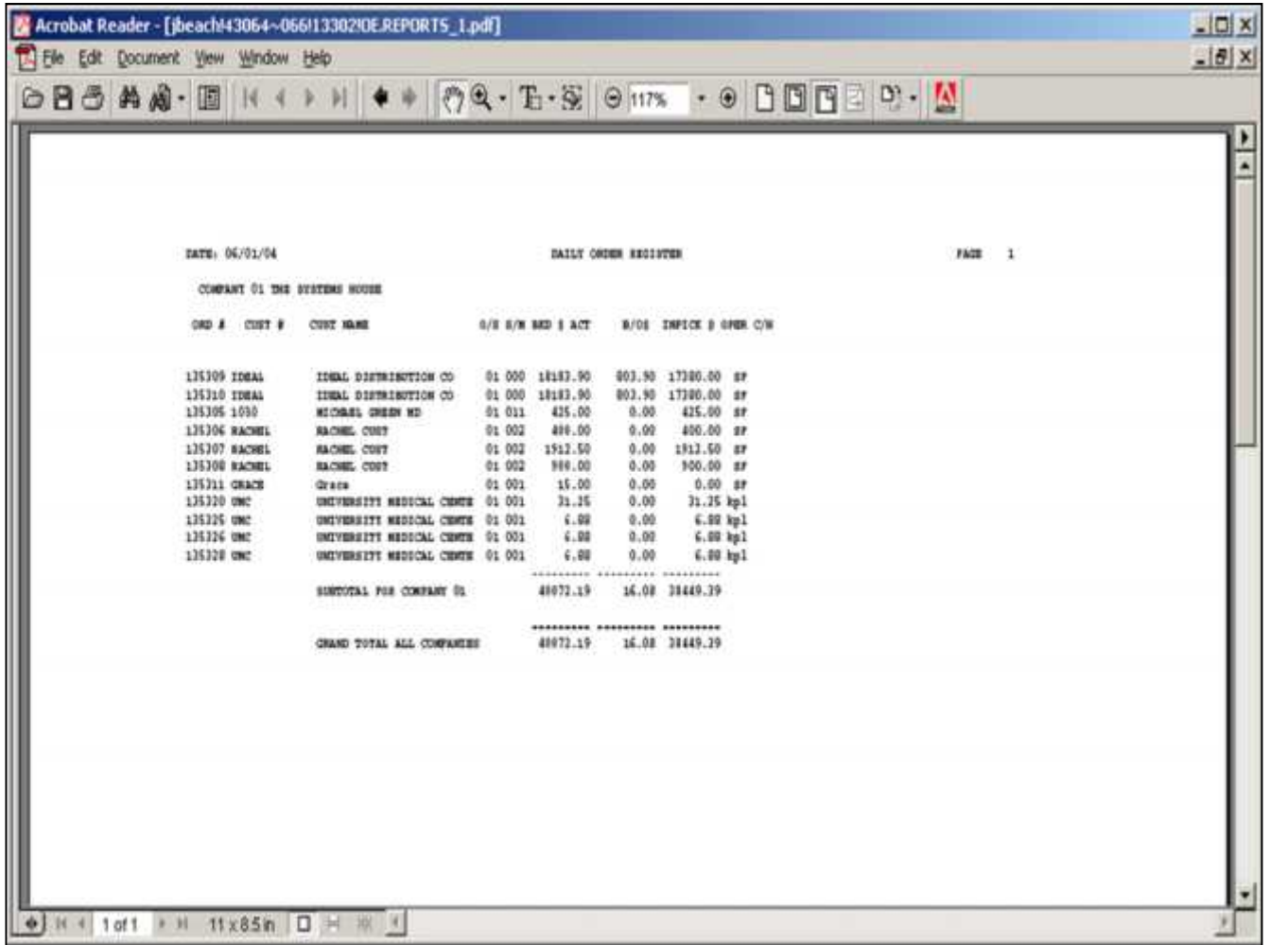

**Notes:**

# Order Entry Reports Training Guide 4

A sequential log of all orders entered for the day showing customer, order amount, shippable amount, and backorder dollars.

*This report should be run before the end of day because the file is cleared during the end of day jobstream.*

**Date**

In this field the operator has the choice of selecting 'All Dates', 'Date Range' or ' Specific Date'.

**Press <RETURN> to Process Report, Line# to Change, or Abort:**

Press 'RETURN', enter a Zero (0), click on the 'OK/END' icon, or press the 'F2' function key to process the report.

The user can also enter Line Number to made desired changes.

Enter 'ABORT" press 'F8" function key or click on the 'CANCEL' icon to delete this entry.

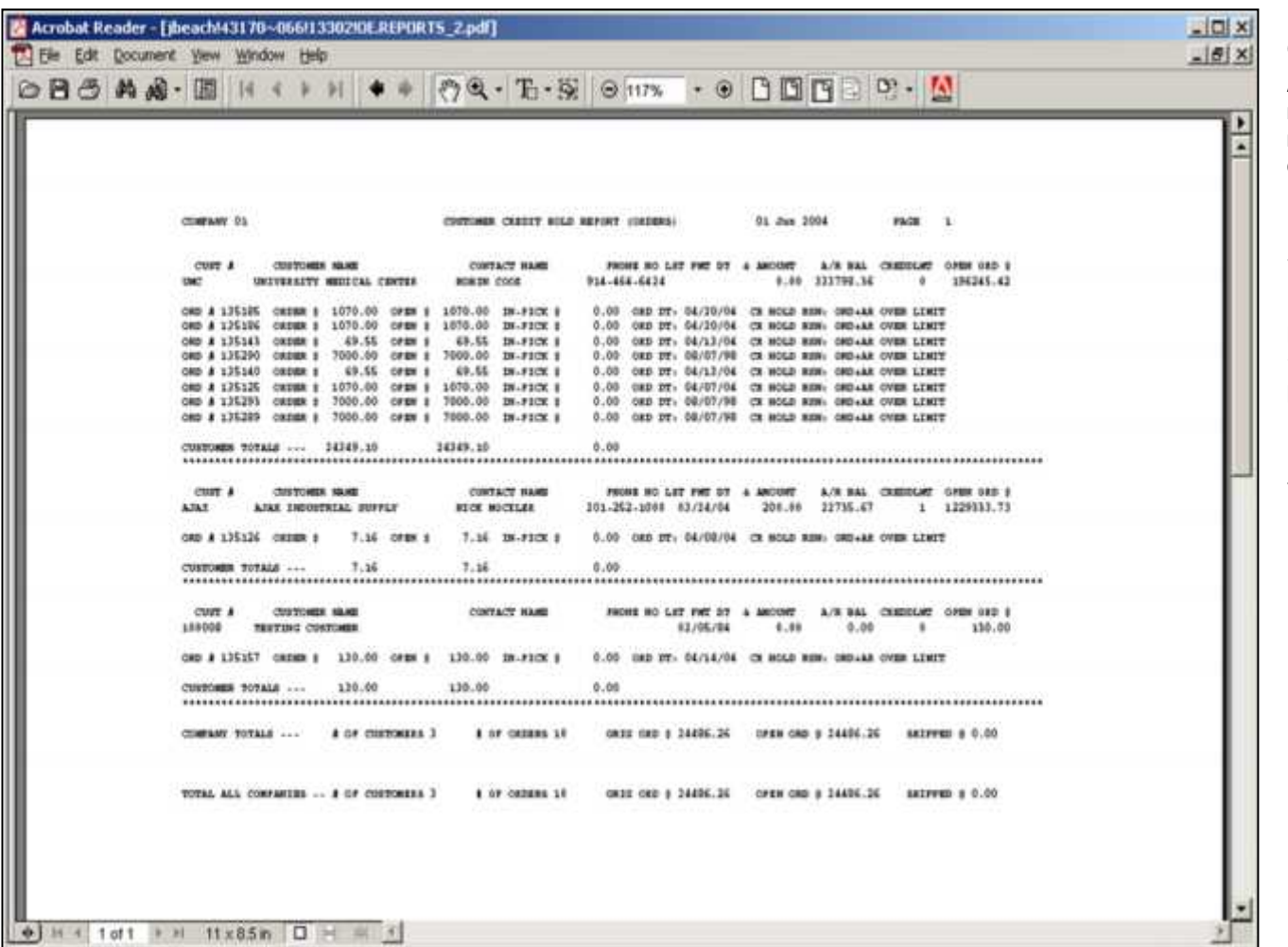

**Orders on Credit Hold Report**

A list of all orders on credit hold awaiting the review of the credit department. The credit release maintenance procedure allows these orders to be released or canceled.

**Press <RETURN> to Process Report, Line# to Change, or Abort:**

Press 'RETURN', enter a Zero (0), click on the 'OK/END' icon, or press the 'F2' function key to process the report.

Enter 'ABORT" press 'F8" function key or click on the 'CANCEL' icon to delete this entry.

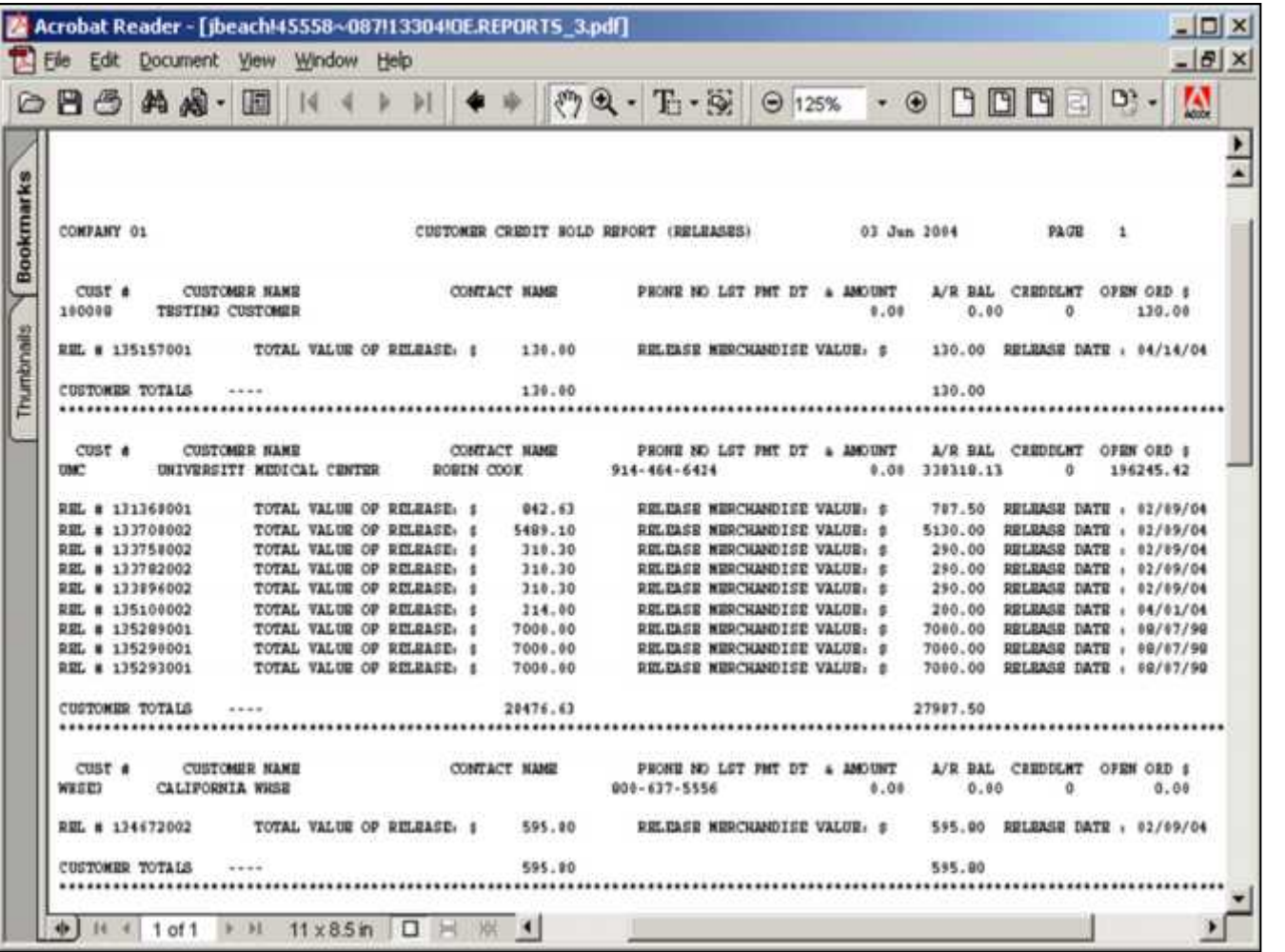

**Notes:**

**Releases on Credit Hold Report**

A list of all releases on credit hold awaiting the review of the credit department. The credit release maintenance allows these releases to be released or cancelled.

**Press <RETURN> to Process Report, Line# to Change, or Abort:**

Press 'RETURN', enter a Zero (0), click on the 'OK/END' icon, or press the 'F2' function key to process the report.

Enter 'ABORT" press 'F8" function key or click on the 'CANCEL' icon to delete this entry.

# The Systems House, Inc. 8/6/2015

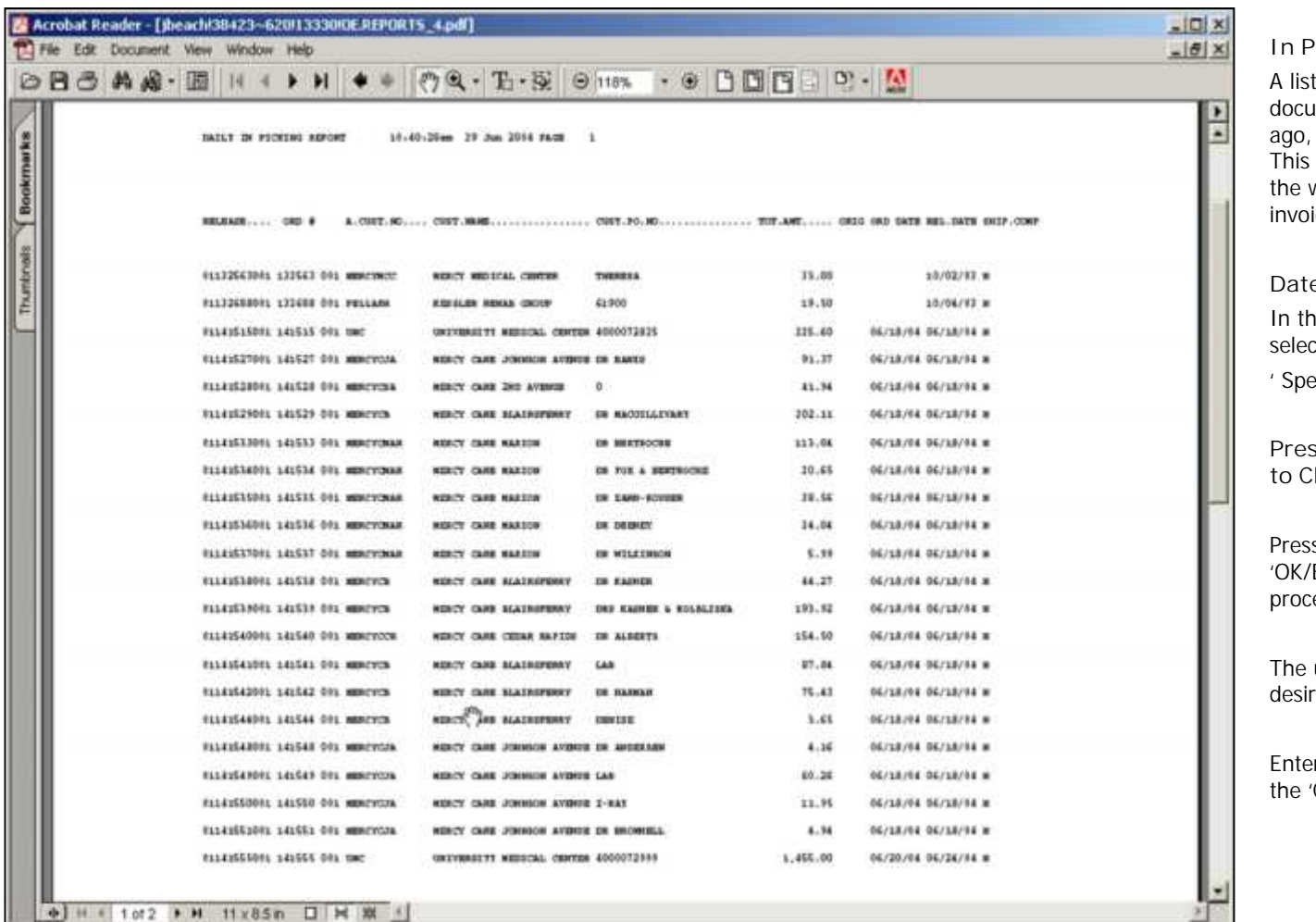

**\_\_\_\_\_\_\_\_\_\_\_\_\_\_\_\_\_\_\_\_\_\_\_\_\_\_\_\_\_\_\_\_\_\_\_\_\_\_\_\_\_\_\_\_\_\_\_\_\_\_\_\_\_\_\_\_\_\_\_\_ \_\_\_\_\_\_\_\_\_\_\_\_\_\_\_\_\_\_\_\_\_\_\_\_\_\_\_\_\_\_\_\_\_\_\_\_\_\_\_\_\_\_\_\_\_\_\_\_\_\_\_\_\_\_\_\_\_\_\_\_ \_\_\_\_\_\_\_\_\_\_\_\_\_\_\_\_\_\_\_\_\_\_\_\_\_\_\_\_\_\_\_\_\_\_\_\_\_\_\_\_\_\_\_\_\_\_\_\_\_\_\_\_\_\_\_\_\_\_\_\_ \_\_\_\_\_\_\_\_\_\_\_\_\_\_\_\_\_\_\_\_\_\_\_\_\_\_\_\_\_\_\_\_\_\_\_\_\_\_\_\_\_\_\_\_\_\_\_\_\_\_\_\_\_\_\_\_\_\_\_\_ \_\_\_\_\_\_\_\_\_\_\_\_\_\_\_\_\_\_\_\_\_\_\_\_\_\_\_\_\_\_\_\_\_\_\_\_\_\_\_\_\_\_\_\_\_\_\_\_\_\_\_\_\_\_\_\_\_\_\_\_**

**In Picking Greater than 2 Days Report**

ting of each release for which a picking iment has been created more than two days but which has not been verified as shipped. report is used to review the performance of warehouse, and insure that all releases are iced.

#### **Date**

is field the operator has the choice of ting 'All Dates', 'Date Range' or cific Date'.

**Press <RETURN> to Process Report, Line#** hange, or Abort:

s 'RETURN', enter a Zero (0), click on the 'END' icon, or press the 'F2' function key to ess the report.

user can also enter Line Number to made ed changes.

enter 'ABORT" press 'F8" function key or click on 'CANCEL' icon to delete this entry.

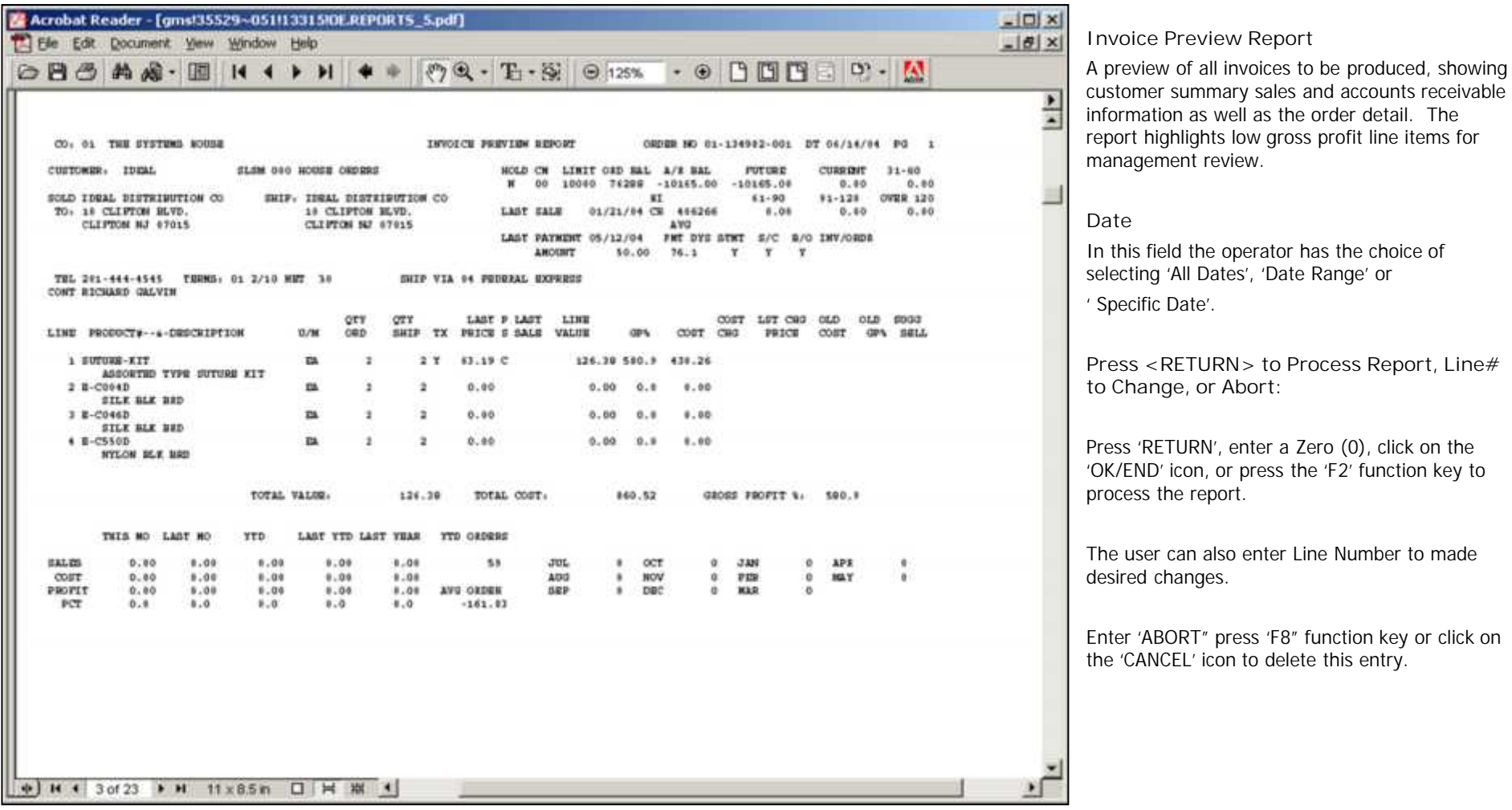

**Notes:**

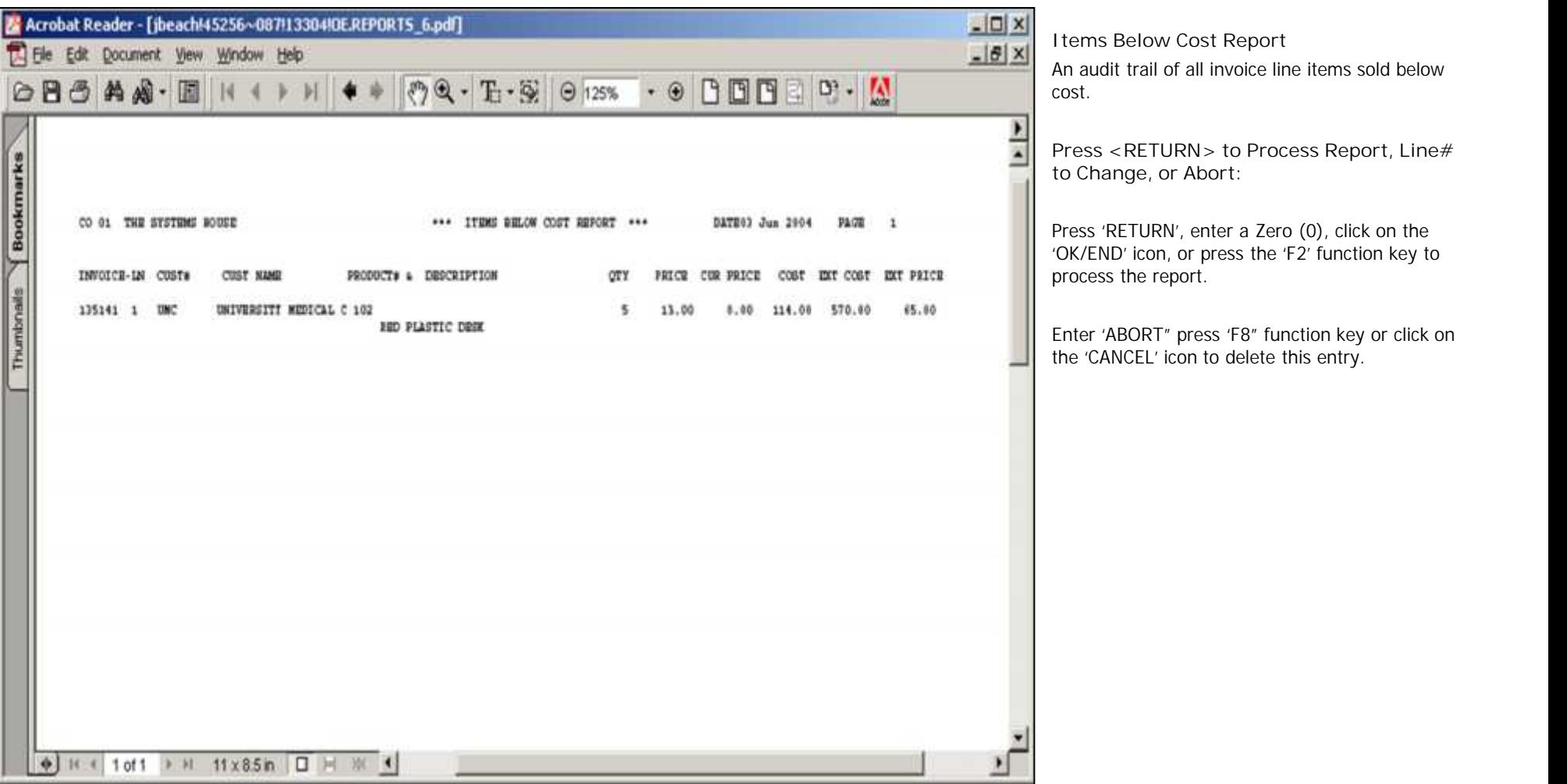

**\_\_\_\_\_\_\_\_\_\_\_\_\_\_\_\_\_\_\_\_\_\_\_\_\_\_\_\_\_\_\_\_\_\_\_\_\_\_\_\_\_\_\_\_\_\_\_\_\_\_\_\_\_\_\_\_\_\_\_\_ \_\_\_\_\_\_\_\_\_\_\_\_\_\_\_\_\_\_\_\_\_\_\_\_\_\_\_\_\_\_\_\_\_\_\_\_\_\_\_\_\_\_\_\_\_\_\_\_\_\_\_\_\_\_\_\_\_\_\_\_ \_\_\_\_\_\_\_\_\_\_\_\_\_\_\_\_\_\_\_\_\_\_\_\_\_\_\_\_\_\_\_\_\_\_\_\_\_\_\_\_\_\_\_\_\_\_\_\_\_\_\_\_\_\_\_\_\_\_\_\_**

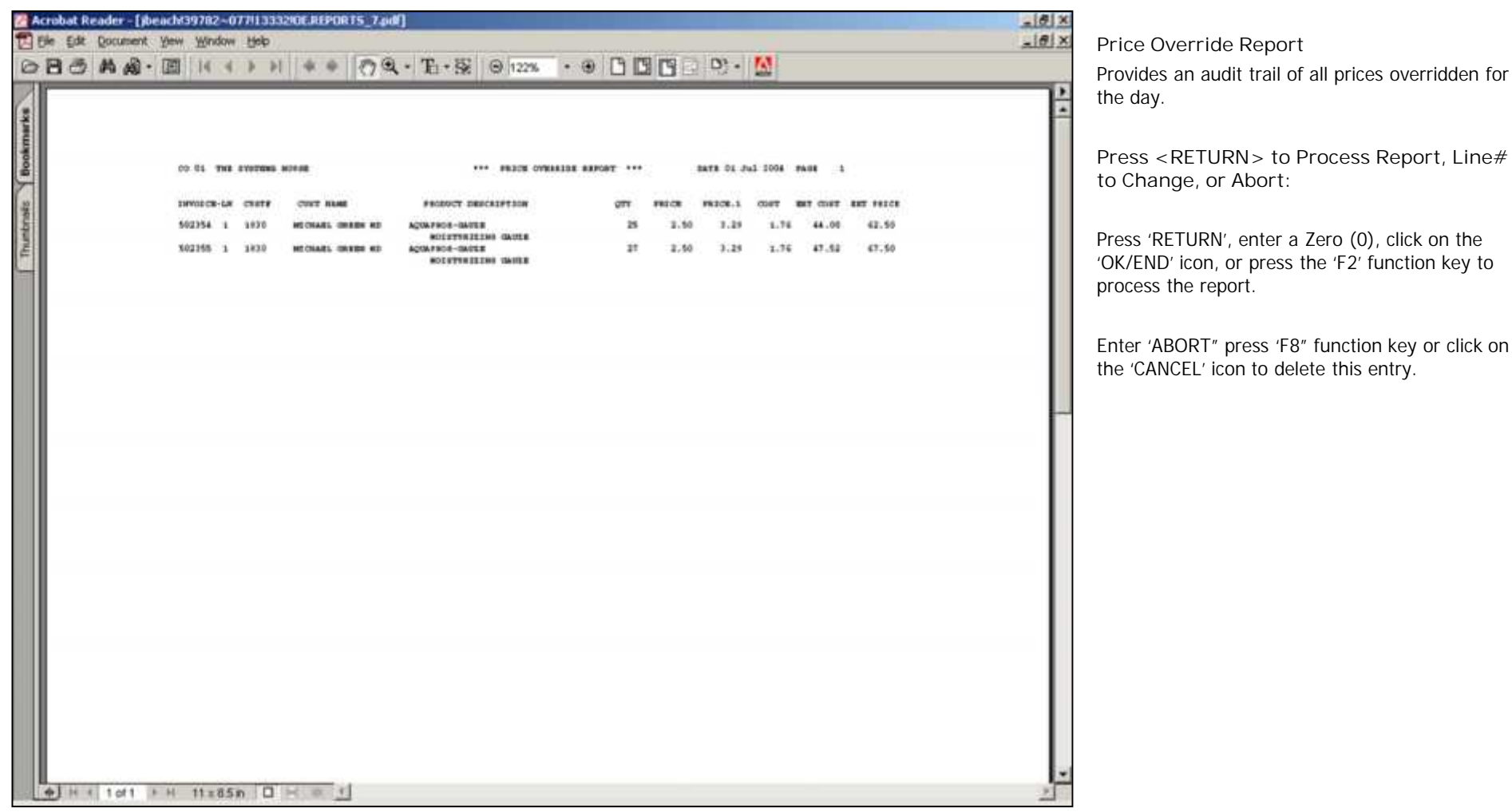

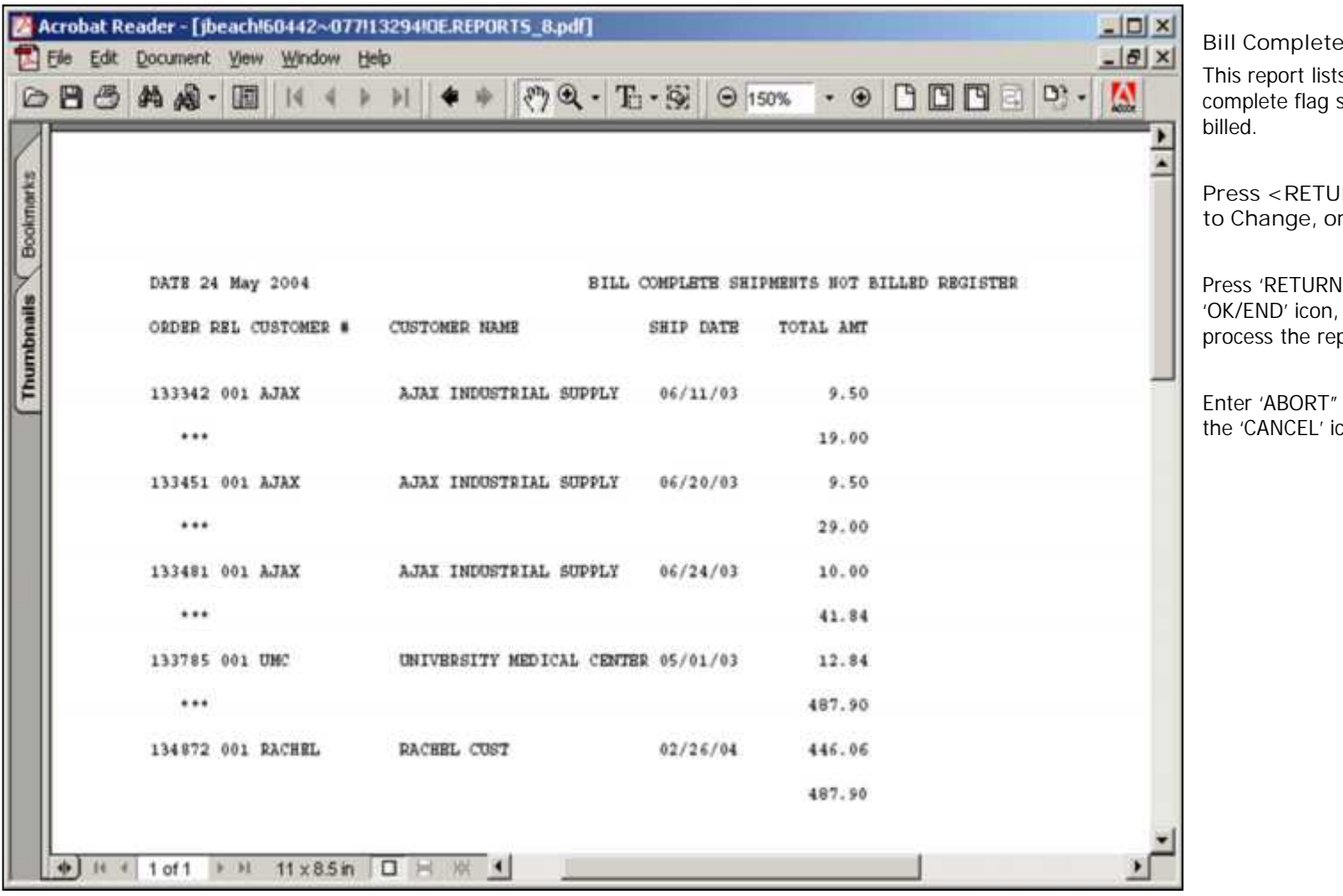

**Shipments not Billed** s all releases that have the bill set to 'Y' but have not yet been

**PRN>** to Process Report, Line# **t** Abort:

Press 'RETURN', enter a Zero (0), click on the 'OK/END' icon, or press the 'F2' function key to port.

press 'F8" function key or click on con to delete this entry.

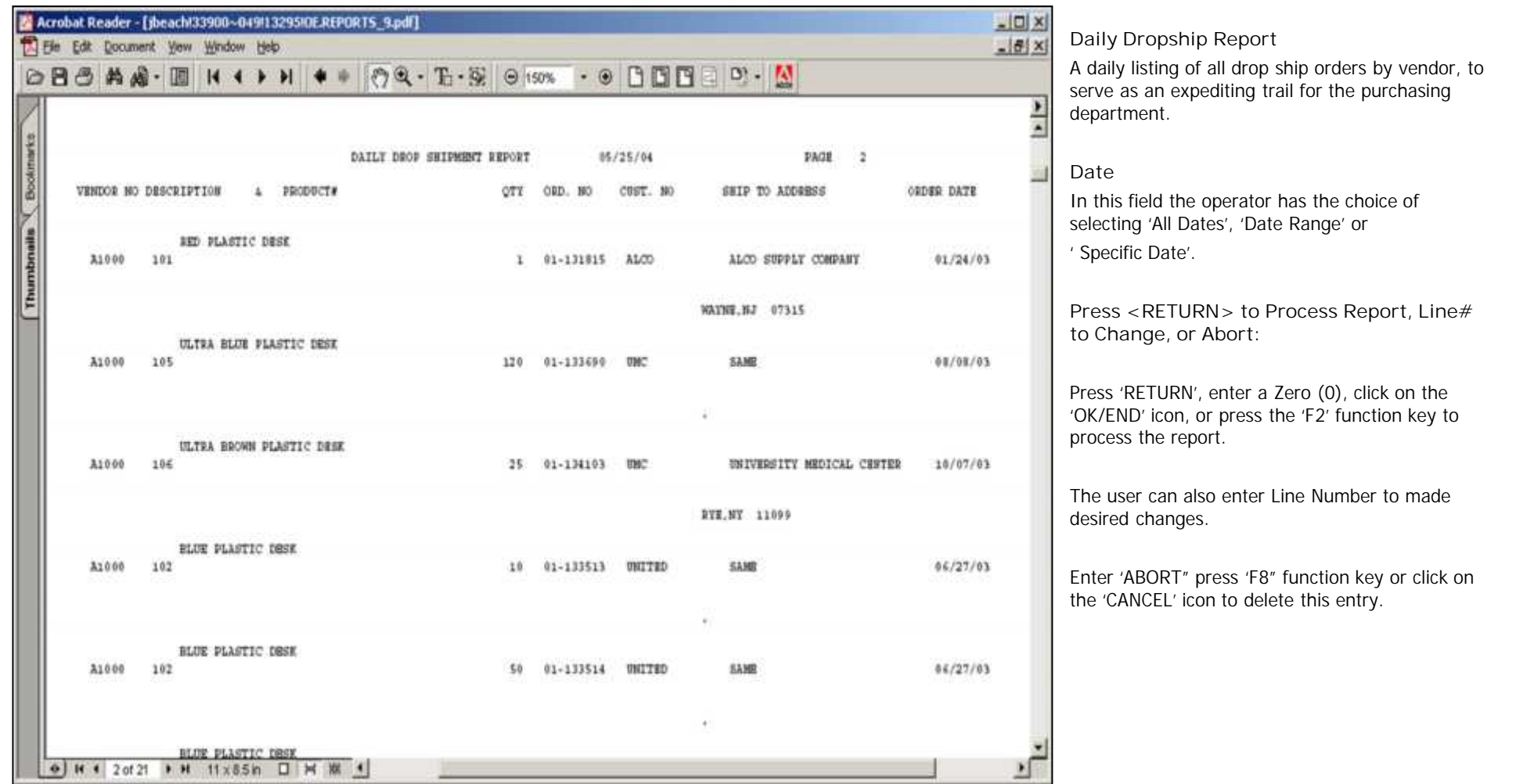

**Notes:**

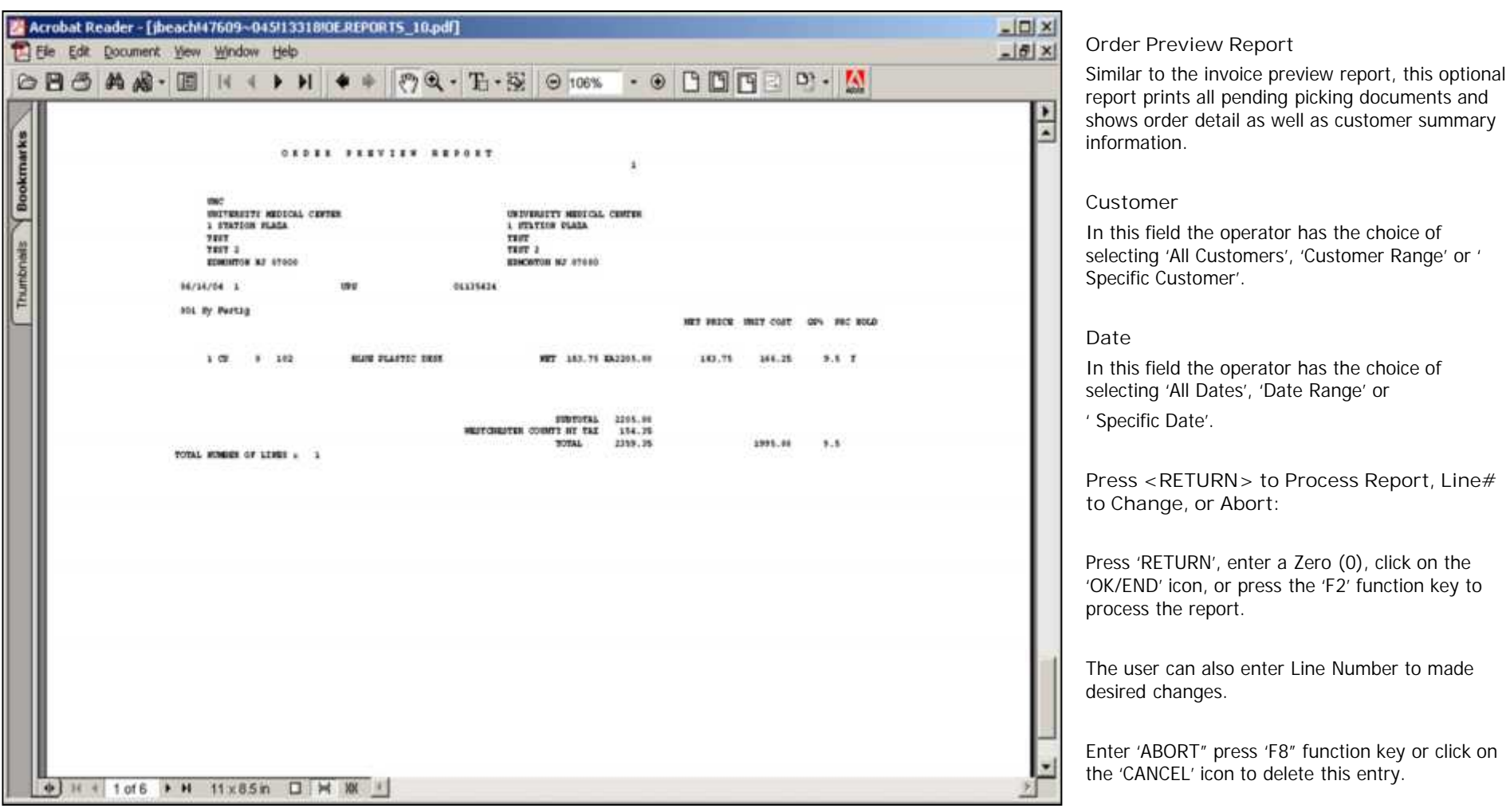

# The Systems House, Inc. 8/6/2015

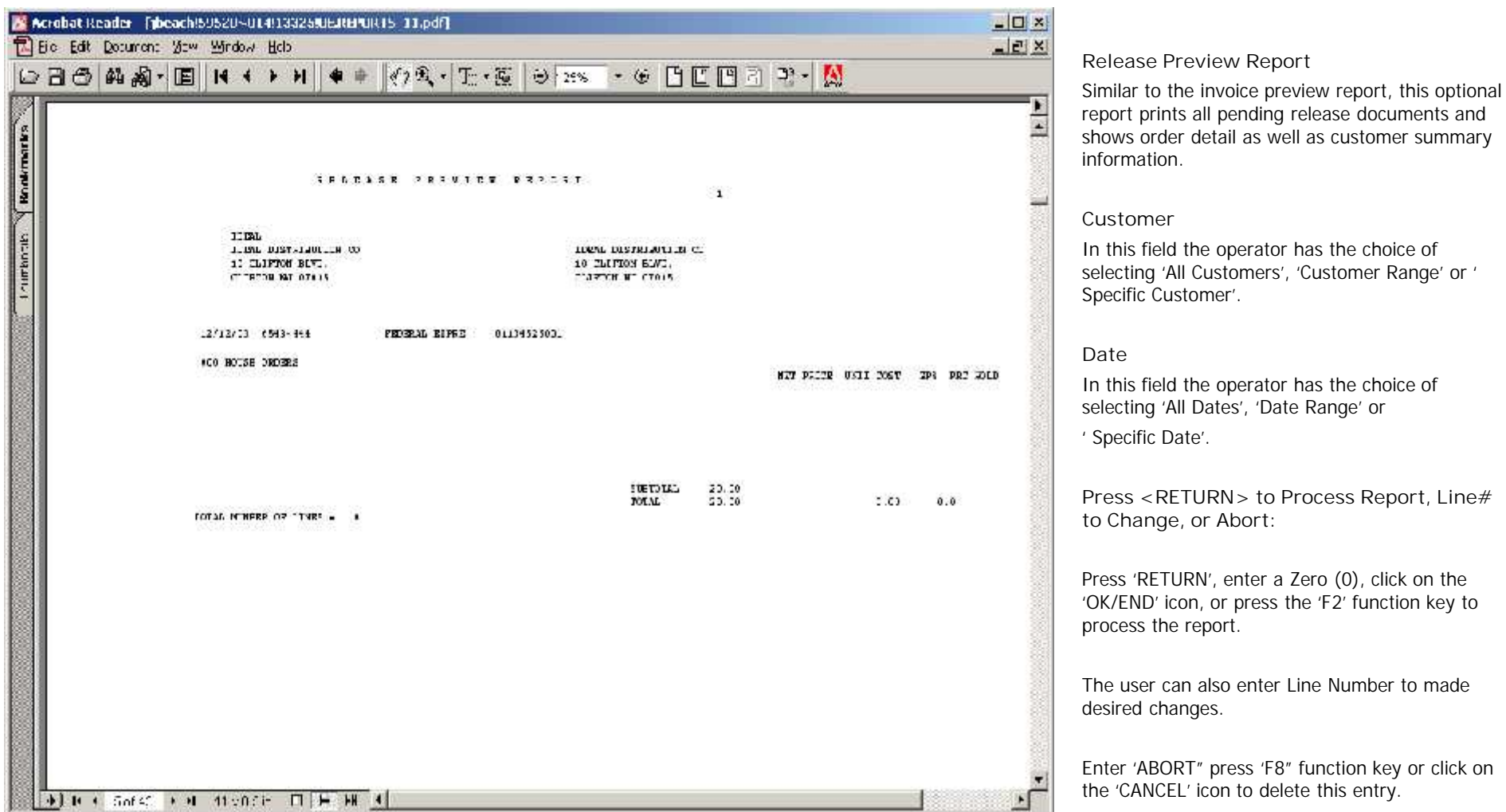

**\_\_\_\_\_\_\_\_\_\_\_\_\_\_\_\_\_\_\_\_\_\_\_\_\_\_\_\_\_\_\_\_\_\_\_\_\_\_\_\_\_\_\_\_\_\_\_\_\_\_\_\_\_\_\_\_\_\_\_\_ \_\_\_\_\_\_\_\_\_\_\_\_\_\_\_\_\_\_\_\_\_\_\_\_\_\_\_\_\_\_\_\_\_\_\_\_\_\_\_\_\_\_\_\_\_\_\_\_\_\_\_\_\_\_\_\_\_\_\_\_ \_\_\_\_\_\_\_\_\_\_\_\_\_\_\_\_\_\_\_\_\_\_\_\_\_\_\_\_\_\_\_\_\_\_\_\_\_\_\_\_\_\_\_\_\_\_\_\_\_\_\_\_\_\_\_\_\_\_\_\_ \_\_\_\_\_\_\_\_\_\_\_\_\_\_\_\_\_\_\_\_\_\_\_\_\_\_\_\_\_\_\_\_\_\_\_\_\_\_\_\_\_\_\_\_\_\_\_\_\_\_\_\_\_\_\_\_\_\_\_\_ \_\_\_\_\_\_\_\_\_\_\_\_\_\_\_\_\_\_\_\_\_\_\_\_\_\_\_\_\_\_\_\_\_\_\_\_\_\_\_\_\_\_\_\_\_\_\_\_\_\_\_\_\_\_\_\_\_\_\_\_**

**Notes:**

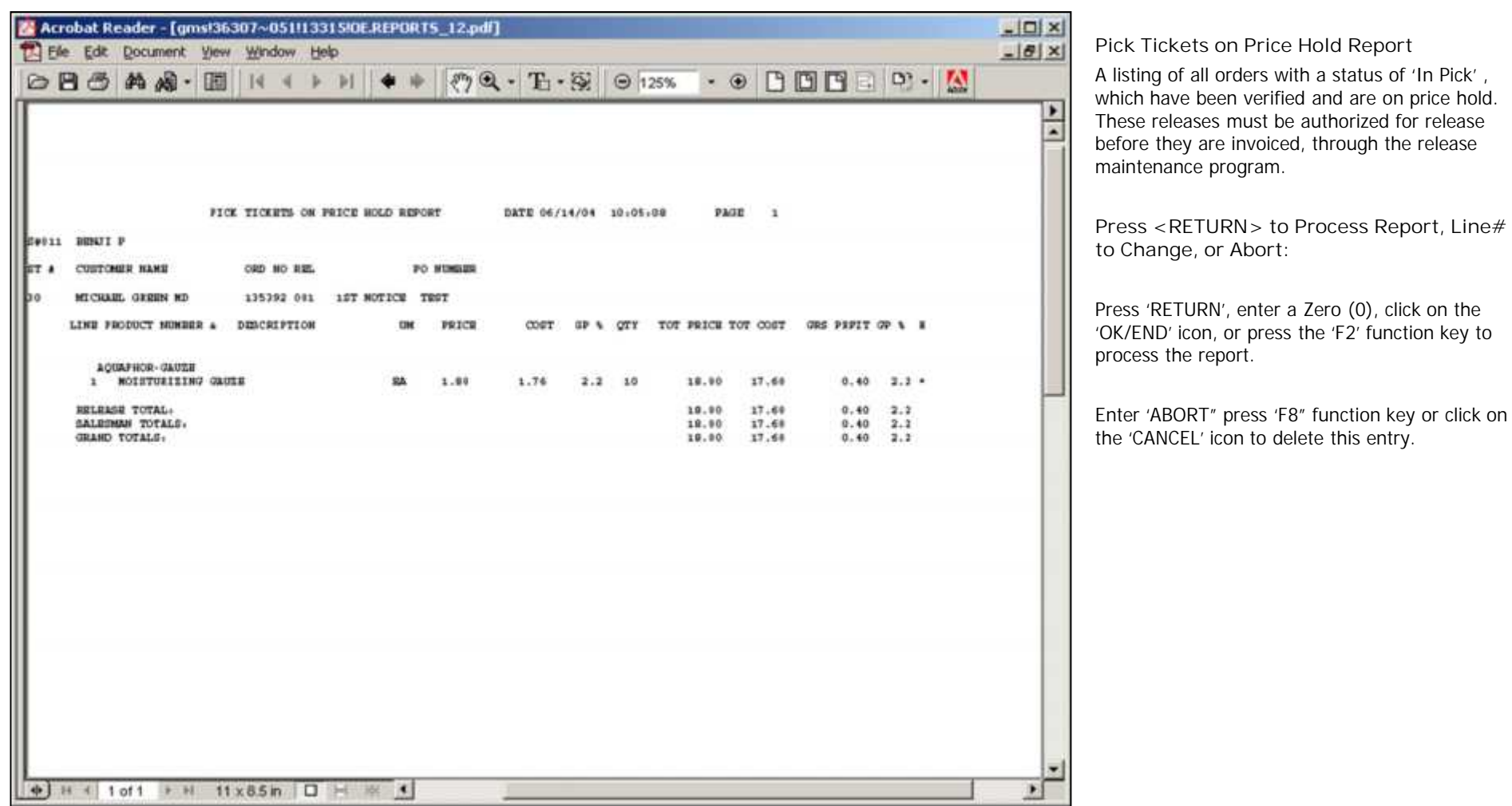

**Notes:**

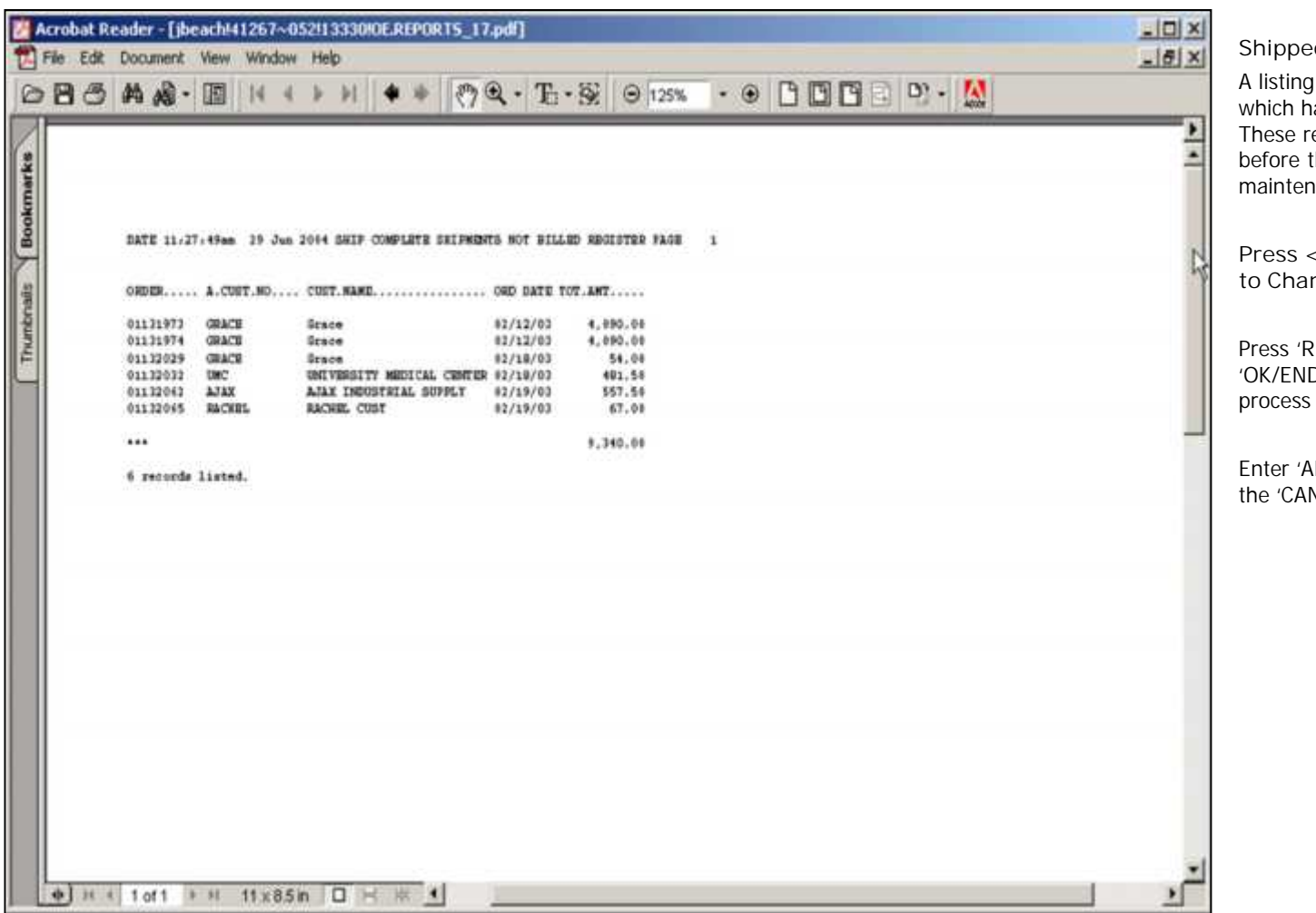

**d Releases on Price Hold Report** 

of all releases that have been shipped, where been verified and are on price hold. eleases must be authorized for release they are invoiced, through the release nance program.

**Press <RETURN> to Process Report, Line# nge, or Abort:** 

RETURN', enter a Zero (0), click on the D' icon, or press the 'F2' function key to the report.

BORT" press 'F8" function key or click on NCEL' icon to delete this entry.

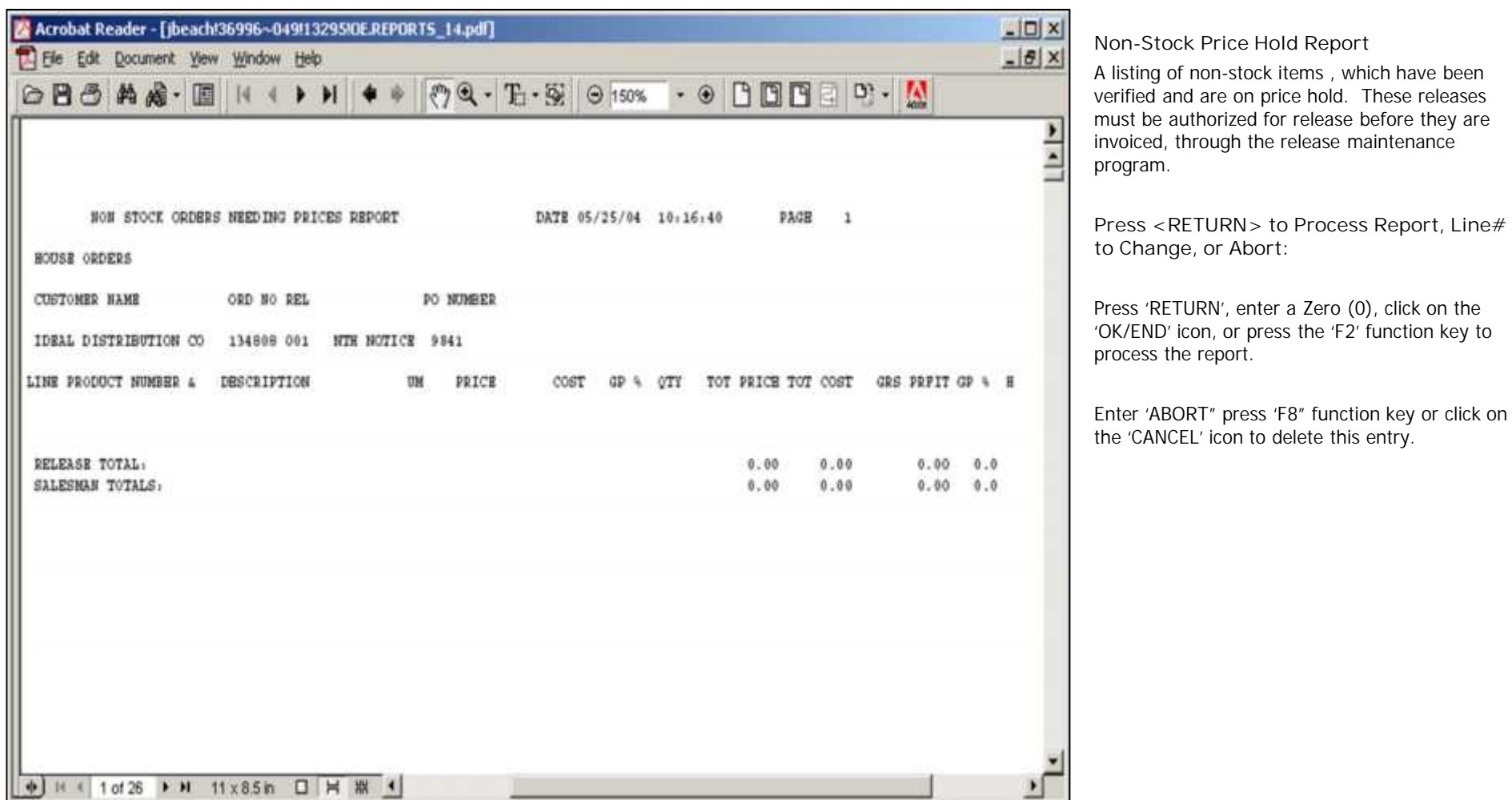

**Notes:**

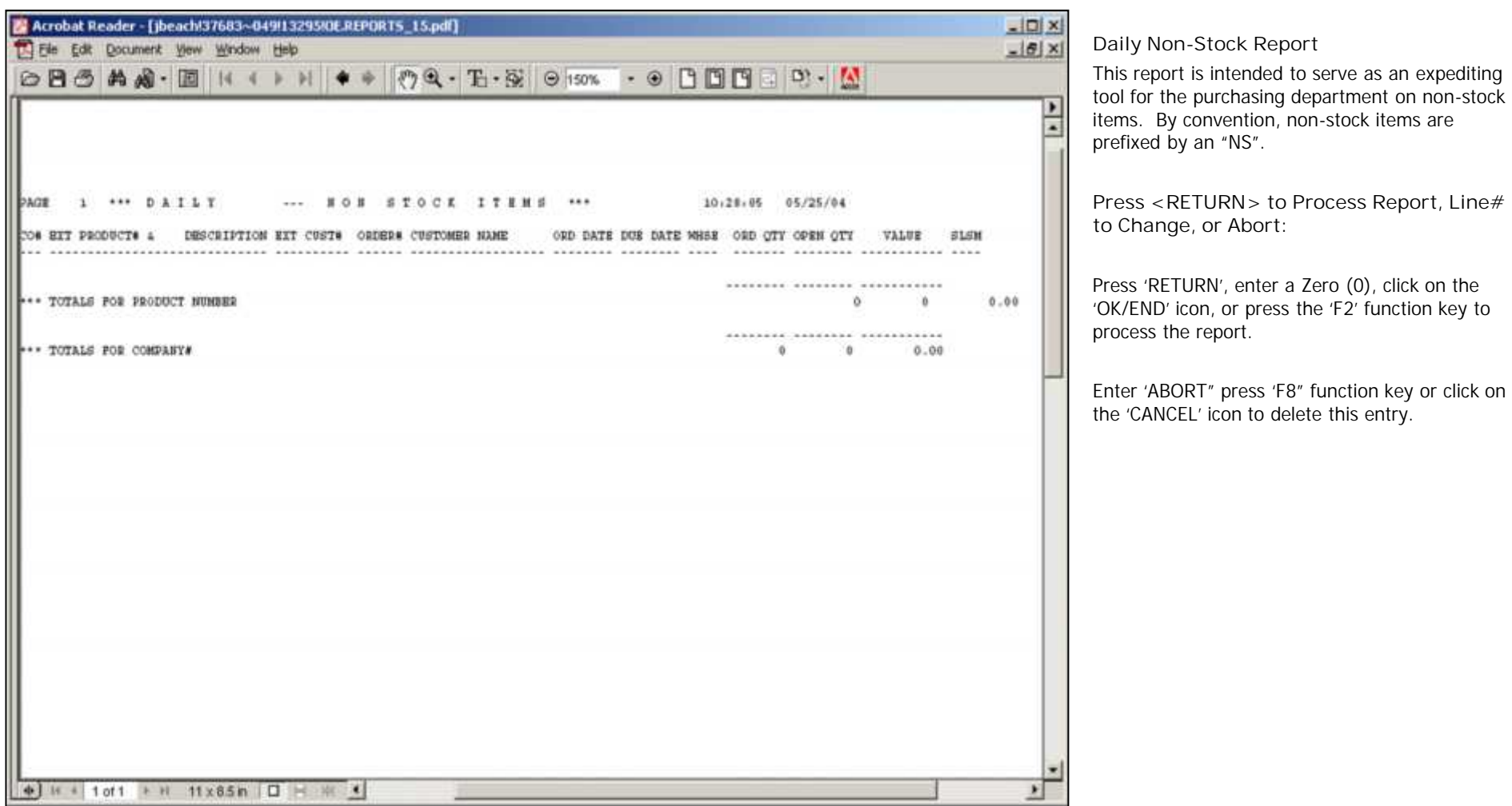

**Notes:**

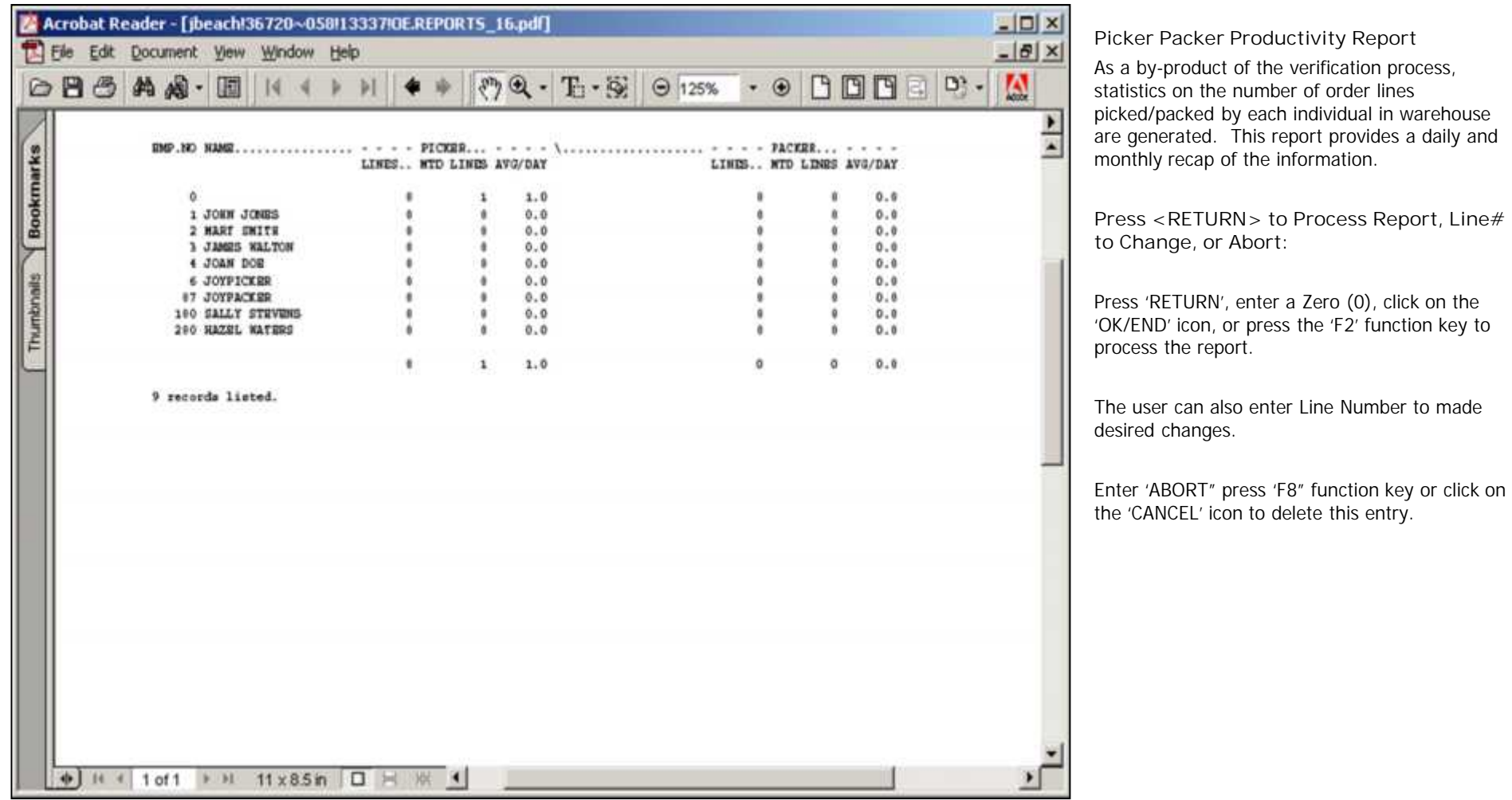

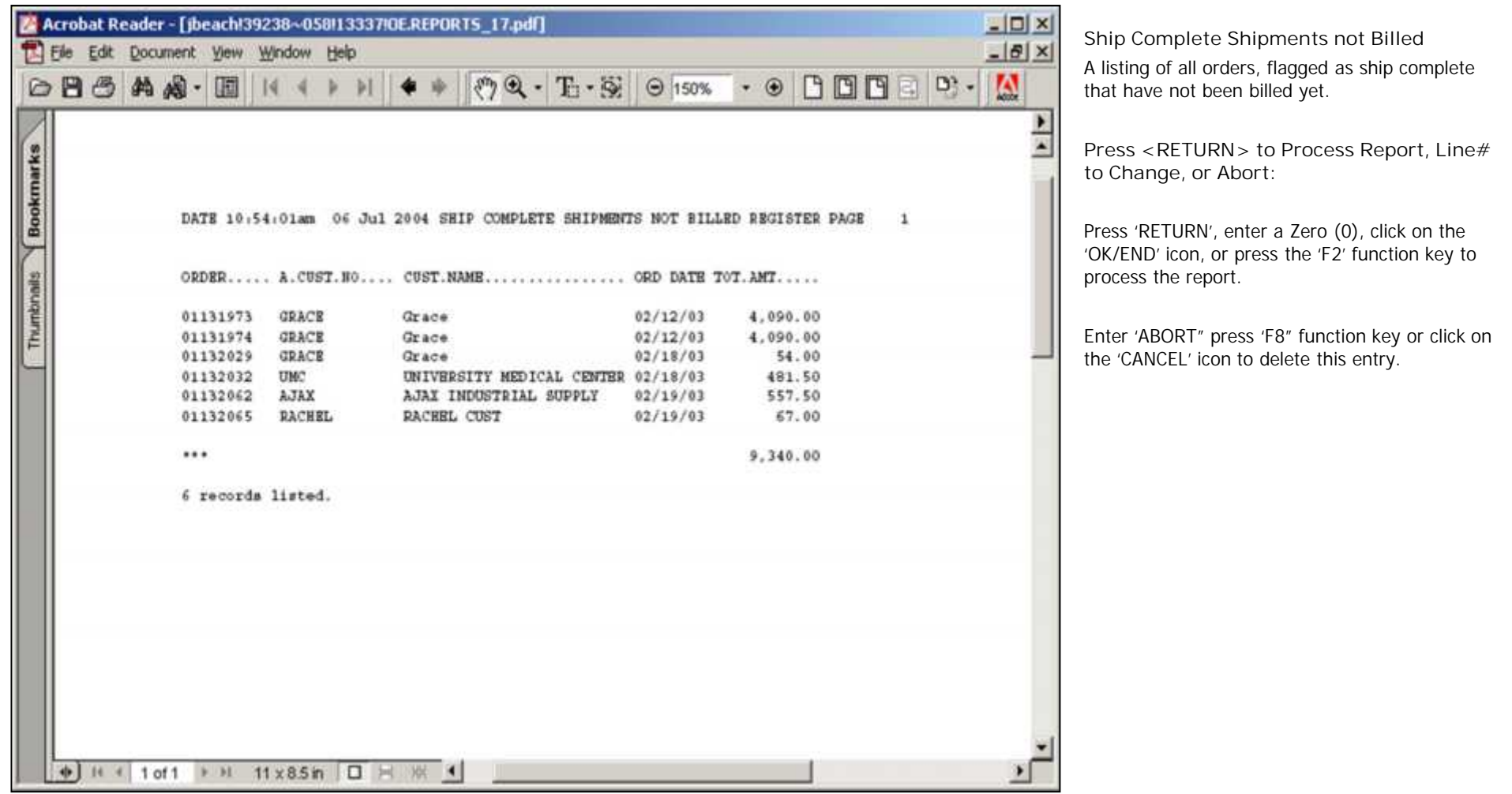

**Notes:**

# Order Entry Reports Training Guide 20 and 20 and 20 and 20 and 20 and 20 and 20 and 20 and 20 and 20 and 20 and 20 and 20 and 20 and 20 and 20 and 20 and 20 and 20 and 20 and 20 and 20 and 20 and 20 and 20 and 20 and 20 an

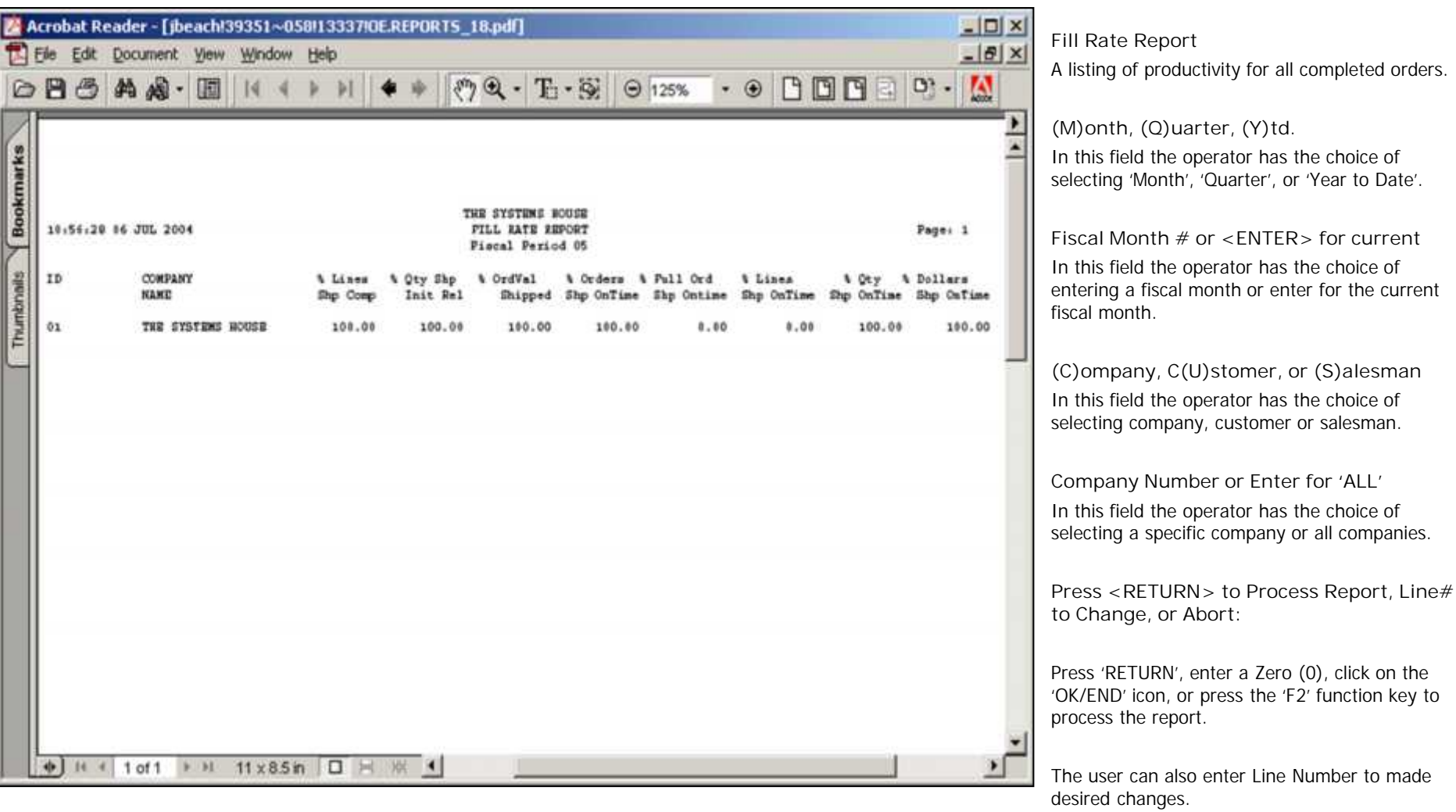

Lille<br>the the transfer that the term is the term in the term is the term in the term is the term in the term is the t **\_\_\_\_\_\_\_\_\_\_\_\_\_\_\_\_\_\_\_\_\_\_\_\_\_\_\_\_\_\_\_\_\_\_\_\_\_\_\_\_\_\_\_\_\_\_\_\_\_\_\_\_\_\_\_\_\_\_\_\_ \_\_\_\_\_\_\_\_\_\_\_\_\_\_\_\_\_\_\_\_\_\_\_\_\_\_\_\_\_\_\_\_\_\_\_\_\_\_\_\_\_\_\_\_\_\_\_\_\_\_\_\_\_\_\_\_\_\_\_\_ \_\_\_\_\_\_\_\_\_\_\_\_\_\_\_\_\_\_\_\_\_\_\_\_\_\_\_\_\_\_\_\_\_\_\_\_\_\_\_\_\_\_\_\_\_\_\_\_\_\_\_\_\_\_\_\_\_\_\_\_ \_\_\_\_\_\_\_\_\_\_\_\_\_\_\_\_\_\_\_\_\_\_\_\_\_\_\_\_\_\_\_\_\_\_\_\_\_\_\_\_\_\_\_\_\_\_\_\_\_\_\_\_\_\_\_\_\_\_\_\_**

**Notes:**

Enter 'ABORT" press 'F8" function key or click on

the 'CANCEL' icon to delete this entry.

# The Systems House, Inc. 8/6/2015

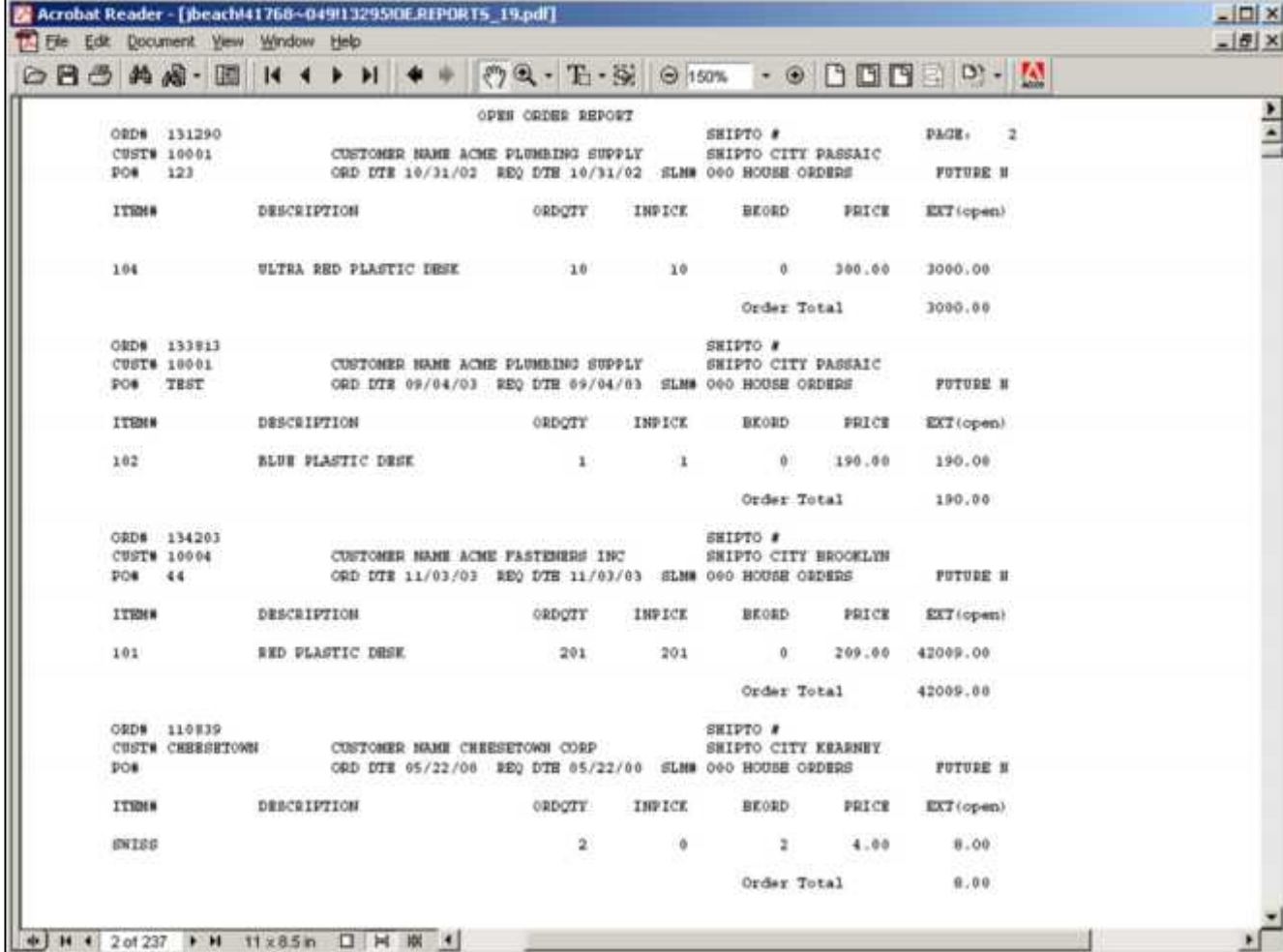

**\_\_\_\_\_\_\_\_\_\_\_\_\_\_\_\_\_\_\_\_\_\_\_\_\_\_\_\_\_\_\_\_\_\_\_\_\_\_\_\_\_\_\_\_\_\_\_\_\_\_\_\_\_\_\_\_\_\_\_\_ \_\_\_\_\_\_\_\_\_\_\_\_\_\_\_\_\_\_\_\_\_\_\_\_\_\_\_\_\_\_\_\_\_\_\_\_\_\_\_\_\_\_\_\_\_\_\_\_\_\_\_\_\_\_\_\_\_\_\_\_ \_\_\_\_\_\_\_\_\_\_\_\_\_\_\_\_\_\_\_\_\_\_\_\_\_\_\_\_\_\_\_\_\_\_\_\_\_\_\_\_\_\_\_\_\_\_\_\_\_\_\_\_\_\_\_\_\_\_\_\_**

**Notes:**

## **Open Orders**

A listing of all open orders with the option of sorting by order number, customer number and order number, salesperson and order number or required date. Also have the ability to select orders by all customers, customer number and all ship-to's, customer number and a specific ship-to or by salesman.

## **Salesman**

In this field the operator has the choice of selecting 'All Salesman', 'Salesman Range' or ' Specific Salesman'.

## **Customer**

In this field the operator has the choice of selecting 'All Customers', 'Customer Range' or ' Specific Customer'.

## **Ship to**

In this field the operator has the choice of selecting 'All Ship tos', 'Ship to Range' or ' Specific Ship To'.

**Press <RETURN> to Process Report, Line# to Change, or Abort:**

Press 'RETURN', enter a Zero (0), click on the 'OK/END' icon, or press the 'F2' function key to process the report.

The user can also enter Line Number to made desired changes.

**\_\_\_\_\_\_\_\_\_\_\_\_\_\_\_\_\_\_\_\_\_\_\_\_\_\_\_\_\_\_\_\_\_\_\_\_\_\_\_\_\_\_\_\_\_\_\_\_\_\_\_\_\_\_\_\_\_\_\_\_ \_\_\_\_\_\_\_\_\_\_\_\_\_\_\_\_\_\_\_\_\_\_\_\_\_\_\_\_\_\_\_\_\_\_\_\_\_\_\_\_\_\_\_\_\_\_\_\_\_\_\_\_\_\_\_\_\_\_\_\_** Enter 'ABORT" press 'F8" function key or click on the 'CANCEL' icon to delete this entry.

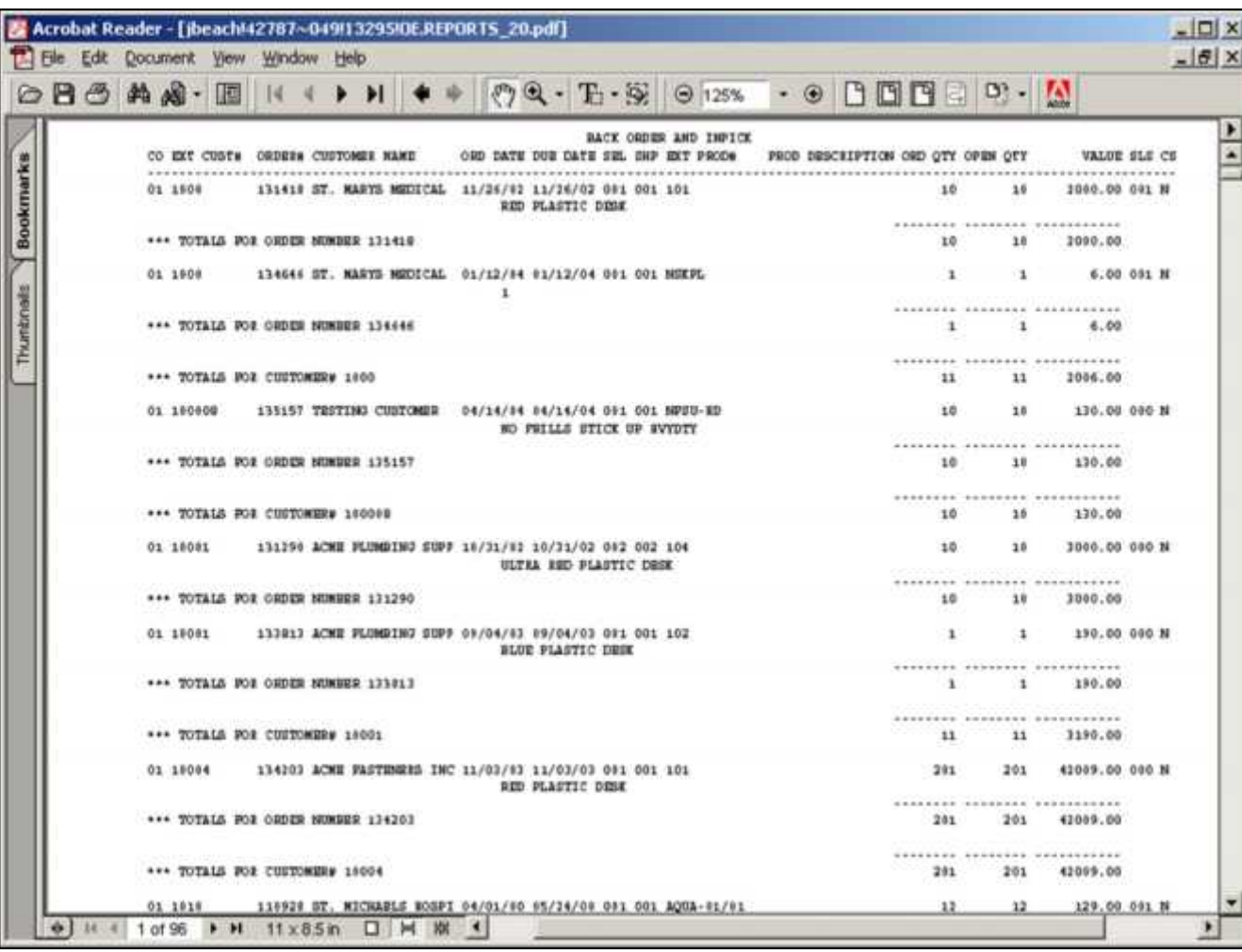

**\_\_\_\_\_\_\_\_\_\_\_\_\_\_\_\_\_\_\_\_\_\_\_\_\_\_\_\_\_\_\_\_\_\_\_\_\_\_\_\_\_\_\_\_\_\_\_\_\_\_\_\_\_\_\_\_\_\_\_\_ \_\_\_\_\_\_\_\_\_\_\_\_\_\_\_\_\_\_\_\_\_\_\_\_\_\_\_\_\_\_\_\_\_\_\_\_\_\_\_\_\_\_\_\_\_\_\_\_\_\_\_\_\_\_\_\_\_\_\_\_ \_\_\_\_\_\_\_\_\_\_\_\_\_\_\_\_\_\_\_\_\_\_\_\_\_\_\_\_\_\_\_\_\_\_\_\_\_\_\_\_\_\_\_\_\_\_\_\_\_\_\_\_\_\_\_\_\_\_\_\_**

**Notes:**

## **Open Orders – By Customer**

A listing of all open orders by customer by warehouse.

## **Salesman**

In this field the operator has the choice of selecting 'All Salesmans', 'Salesman Range' or ' Specific Salesman'.

## **Customer**

In this field the operator has the choice of selecting 'All Customers', 'Customer Range' or ' Specific Customer'.

#### **Back Order Only, In Pick + Back Order**

In this field the operator has the choice of entering '**B**' for Back Orders only or '**I**' for In Pick and Back Order status.

## **Warehouse**

In this field the operator has the choice of selecting 'All Warehouses',

'Warehouse Range' or ' Specific Warehouse'.

**Press <RETURN> to Process Report, Line# to Change, or Abort:**

Press 'RETURN', enter a Zero (0), click on the 'OK/END' icon, or press the 'F2' function key to process the report.

The user can also enter Line Number to made desired changes.

**\_\_\_\_\_\_\_\_\_\_\_\_\_\_\_\_\_\_\_\_\_\_\_\_\_\_\_\_\_\_\_\_\_\_\_\_\_\_\_\_\_\_\_\_\_\_\_\_\_\_\_\_\_\_\_\_\_\_\_\_ \_\_\_\_\_\_\_\_\_\_\_\_\_\_\_\_\_\_\_\_\_\_\_\_\_\_\_\_\_\_\_\_\_\_\_\_\_\_\_\_\_\_\_\_\_\_\_\_\_\_\_\_\_\_\_\_\_\_\_\_** Enter 'ABORT" press 'F8" function key or click on the 'CANCEL' icon to delete this entry.

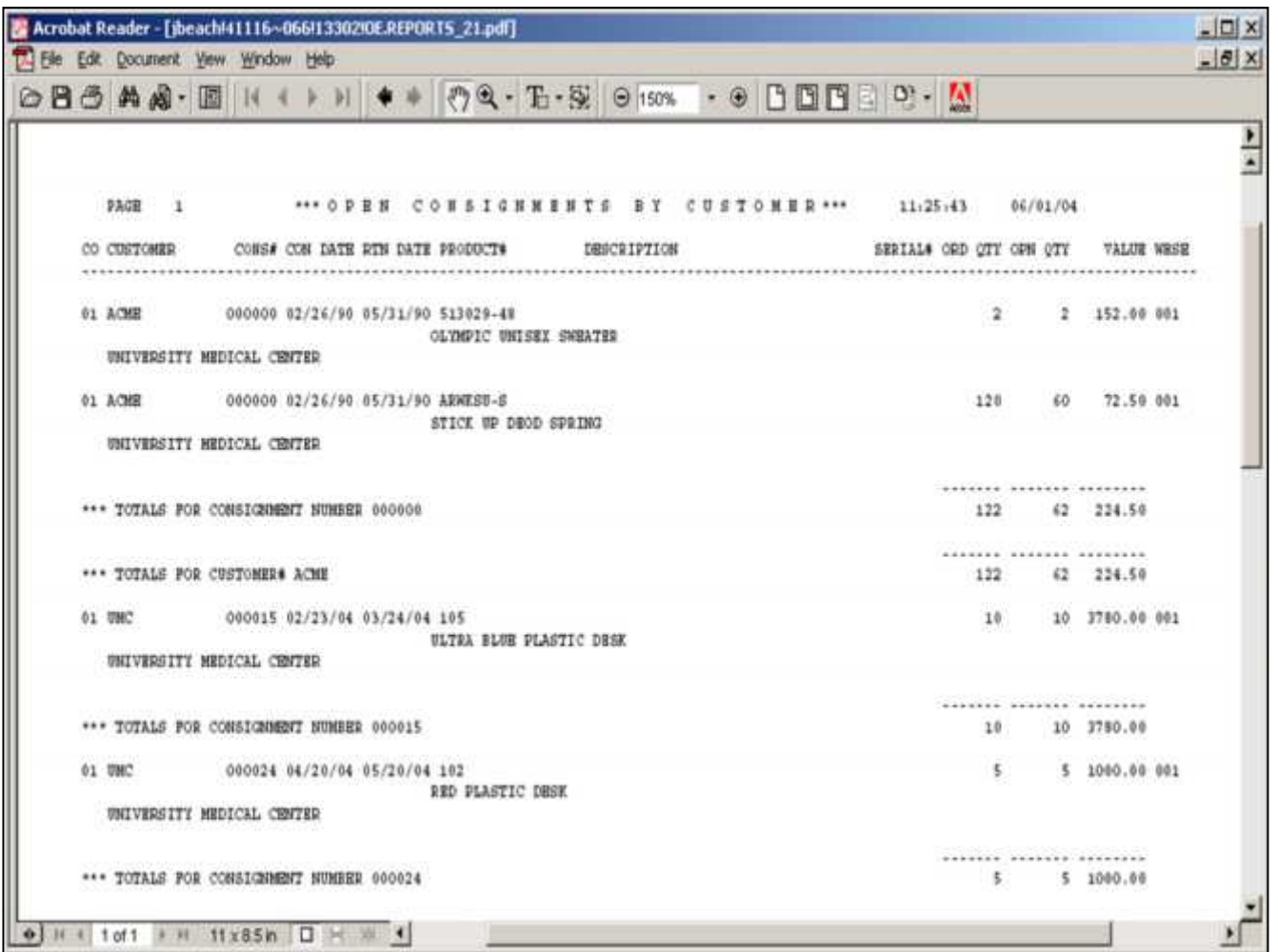

**Open Consignments – by Customer** A listing of all open consignments by customer.

## **Customer**

In this field the operator has the choice of selecting 'All Customers', 'Customer Range' or ' Specific Customer'.

**Press <RETURN> to Process Report, Line# to Change, or Abort:**

Press 'RETURN', enter a Zero (0), click on the 'OK/END' icon, or press the 'F2' function key to process the report.

The user can also enter Line Number to made desired changes.

Enter 'ABORT" press 'F8" function key or click on the 'CANCEL' icon to delete this entry.

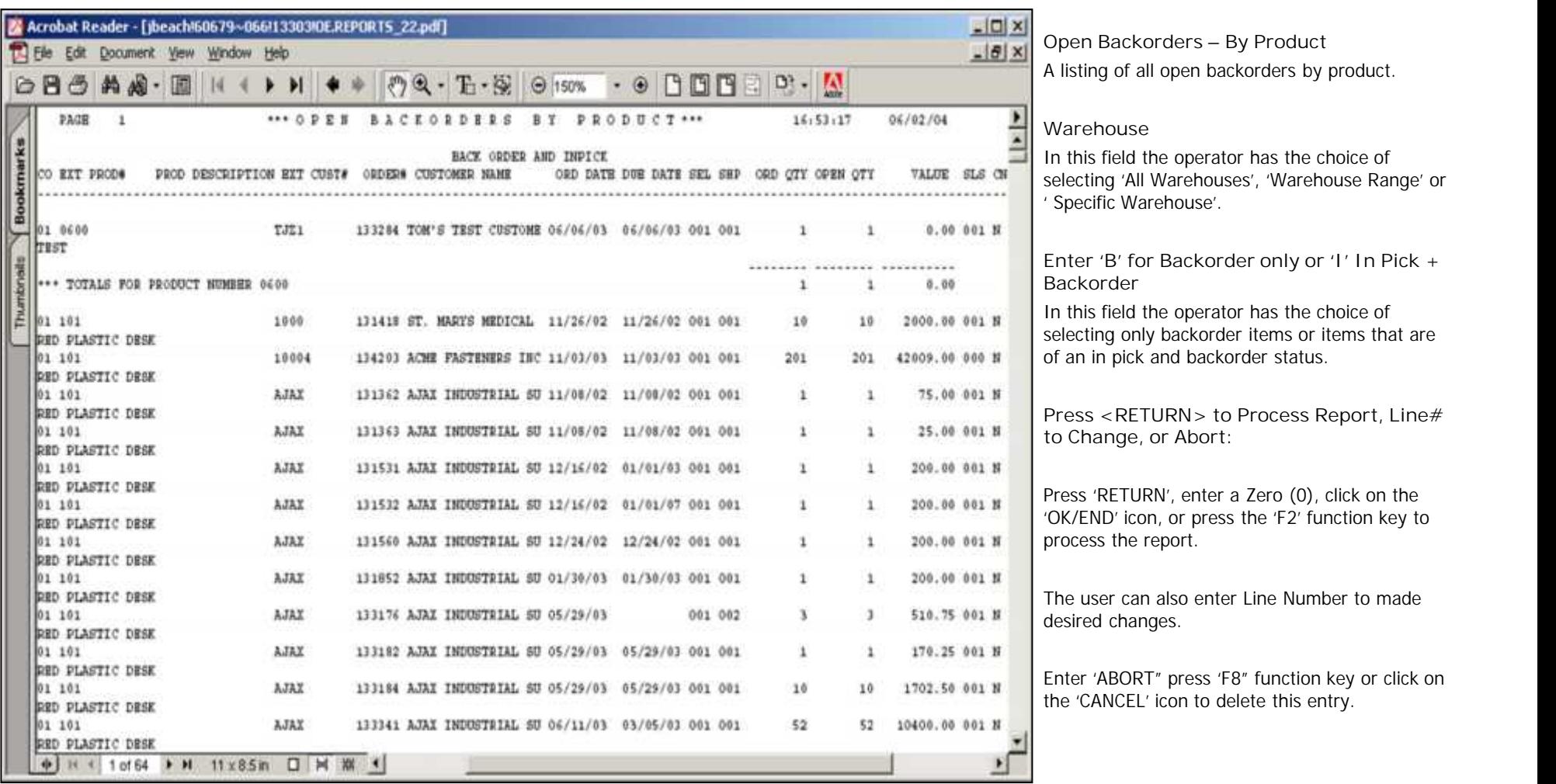

**\_\_\_\_\_\_\_\_\_\_\_\_\_\_\_\_\_\_\_\_\_\_\_\_\_\_\_\_\_\_\_\_\_\_\_\_\_\_\_\_\_\_\_\_\_\_\_\_\_\_\_\_\_\_\_\_\_\_\_\_ \_\_\_\_\_\_\_\_\_\_\_\_\_\_\_\_\_\_\_\_\_\_\_\_\_\_\_\_\_\_\_\_\_\_\_\_\_\_\_\_\_\_\_\_\_\_\_\_\_\_\_\_\_\_\_\_\_\_\_\_**

**\_\_\_\_\_\_\_\_\_\_\_\_\_\_\_\_\_\_\_\_\_\_\_\_\_\_\_\_\_\_\_\_\_\_\_\_\_\_\_\_\_\_\_\_\_\_\_\_\_\_\_\_\_\_\_\_\_\_\_\_ \_\_\_\_\_\_\_\_\_\_\_\_\_\_\_\_\_\_\_\_\_\_\_\_\_\_\_\_\_\_\_\_\_\_\_\_\_\_\_\_\_\_\_\_\_\_\_\_\_\_\_\_\_\_\_\_\_\_\_\_**

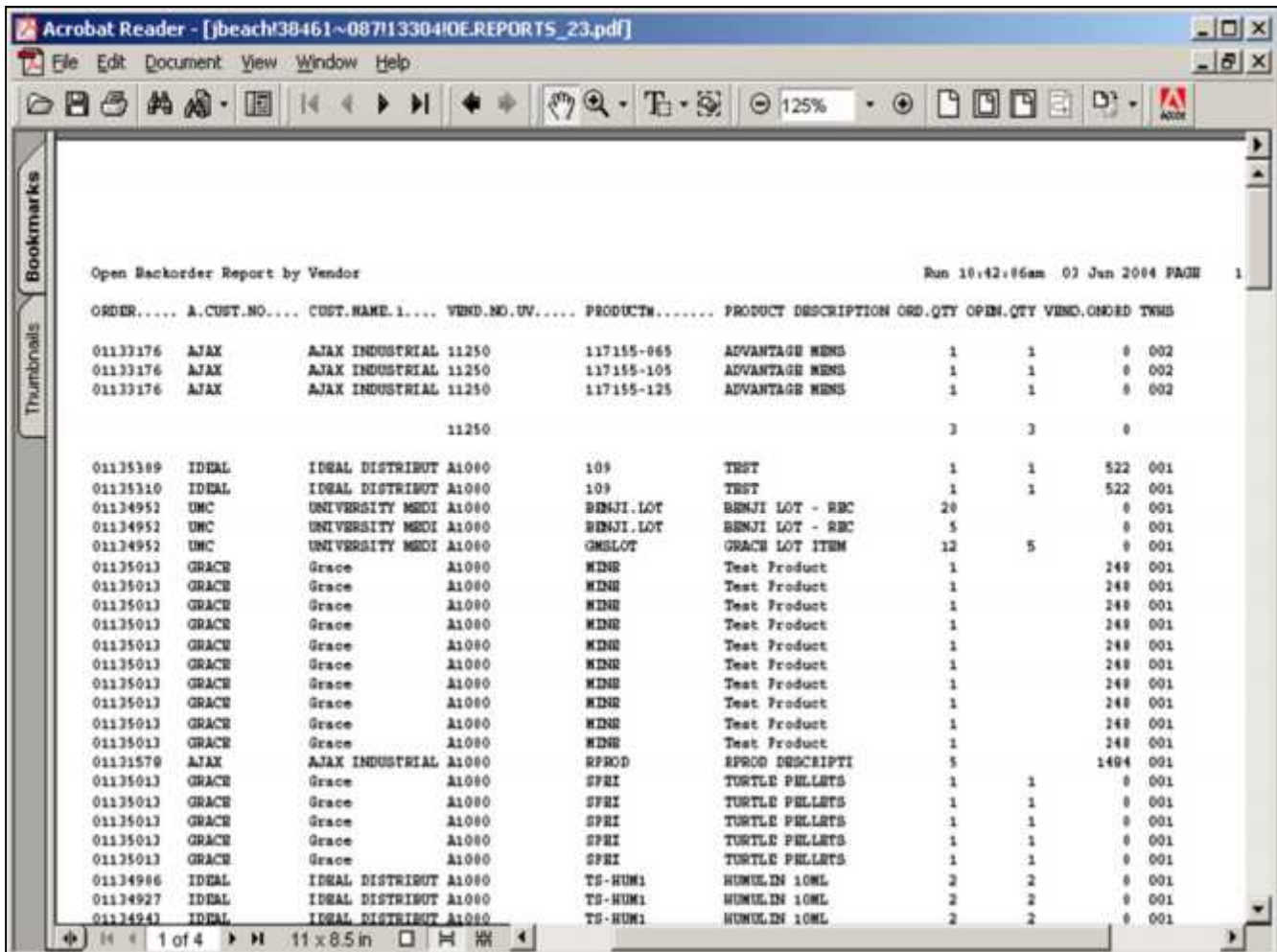

**Notes:**

**Open Backorders – By Vendor** A listing of all open backorders grouped by Vendor.

## **Vendor**

In this field the operator has the choice of selecting 'All Vendors', 'Vendor Range' or ' Specific Vendor'.

**Ship Warehouse**

In this field the operator has the choice of selecting 'All Ship Warehouses',

'Ship Warehouse Range' or ' Specific Ship Warehouse'.

**Press <RETURN> to Process Report, Line# to Change, or Abort:**

Press 'RETURN', enter a Zero (0), click on the 'OK/END' icon, or press the 'F2' function key to process the report.

The user can also enter Line Number to made desired changes.

Enter 'ABORT" press 'F8" function key or click on the 'CANCEL' icon to delete this entry.

**Notes:**

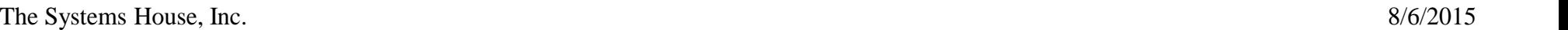

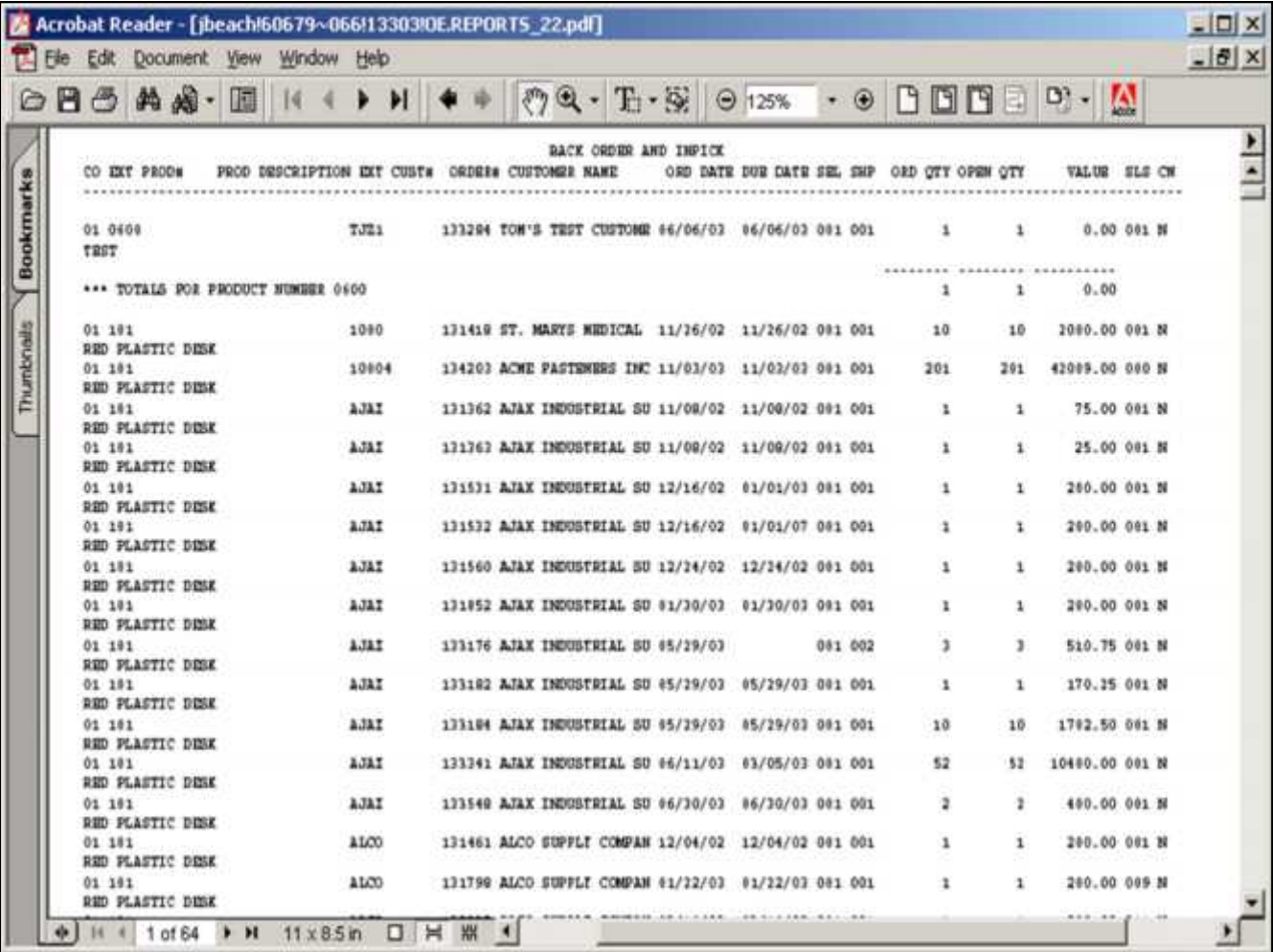

**\_\_\_\_\_\_\_\_\_\_\_\_\_\_\_\_\_\_\_\_\_\_\_\_\_\_\_\_\_\_\_\_\_\_\_\_\_\_\_\_\_\_\_\_\_\_\_\_\_\_\_\_\_\_\_\_\_\_\_\_ \_\_\_\_\_\_\_\_\_\_\_\_\_\_\_\_\_\_\_\_\_\_\_\_\_\_\_\_\_\_\_\_\_\_\_\_\_\_\_\_\_\_\_\_\_\_\_\_\_\_\_\_\_\_\_\_\_\_\_\_ \_\_\_\_\_\_\_\_\_\_\_\_\_\_\_\_\_\_\_\_\_\_\_\_\_\_\_\_\_\_\_\_\_\_\_\_\_\_\_\_\_\_\_\_\_\_\_\_\_\_\_\_\_\_\_\_\_\_\_\_ \_\_\_\_\_\_\_\_\_\_\_\_\_\_\_\_\_\_\_\_\_\_\_\_\_\_\_\_\_\_\_\_\_\_\_\_\_\_\_\_\_\_\_\_\_\_\_\_\_\_\_\_\_\_\_\_\_\_\_\_ \_\_\_\_\_\_\_\_\_\_\_\_\_\_\_\_\_\_\_\_\_\_\_\_\_\_\_\_\_\_\_\_\_\_\_\_\_\_\_\_\_\_\_\_\_\_\_\_\_\_\_\_\_\_\_\_\_\_\_\_**

**Open Consignments – By Product** A listing of all open consignments by products

## **Product**

In this field the operator has the choice of selecting 'All Products', 'Product Range' or ' Specific Product'.

**Press <RETURN> to Process Report, Line# to Change, or Abort:**

Press 'RETURN', enter a Zero (0), click on the 'OK/END' icon, or press the 'F2' function key to process the report.

The user can also enter Line Number to made desired changes.

Enter 'ABORT" press 'F8" function key or click on the 'CANCEL' icon to delete this entry.

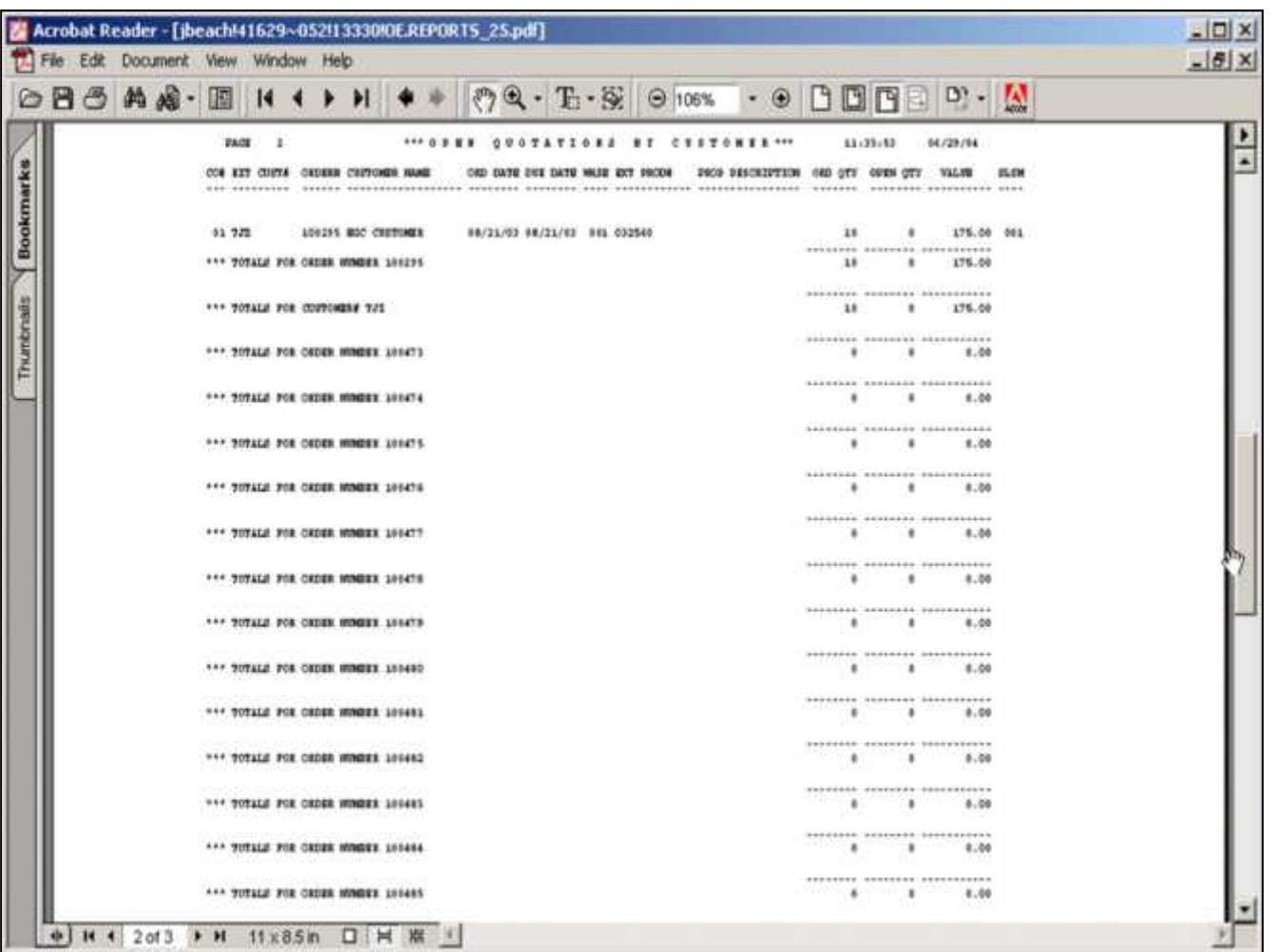

**Pro-Forma/Quotes – By Customer** A listing of all open pro formas/quotations by customer.

**Press <RETURN> to Process Report, Line# to Change, or Abort:**

Press 'RETURN', enter a Zero (0), click on the 'OK/END' icon, or press the 'F2' function key to process the report.

Enter 'ABORT" press 'F8" function key or click on the 'CANCEL' icon to delete this entry.

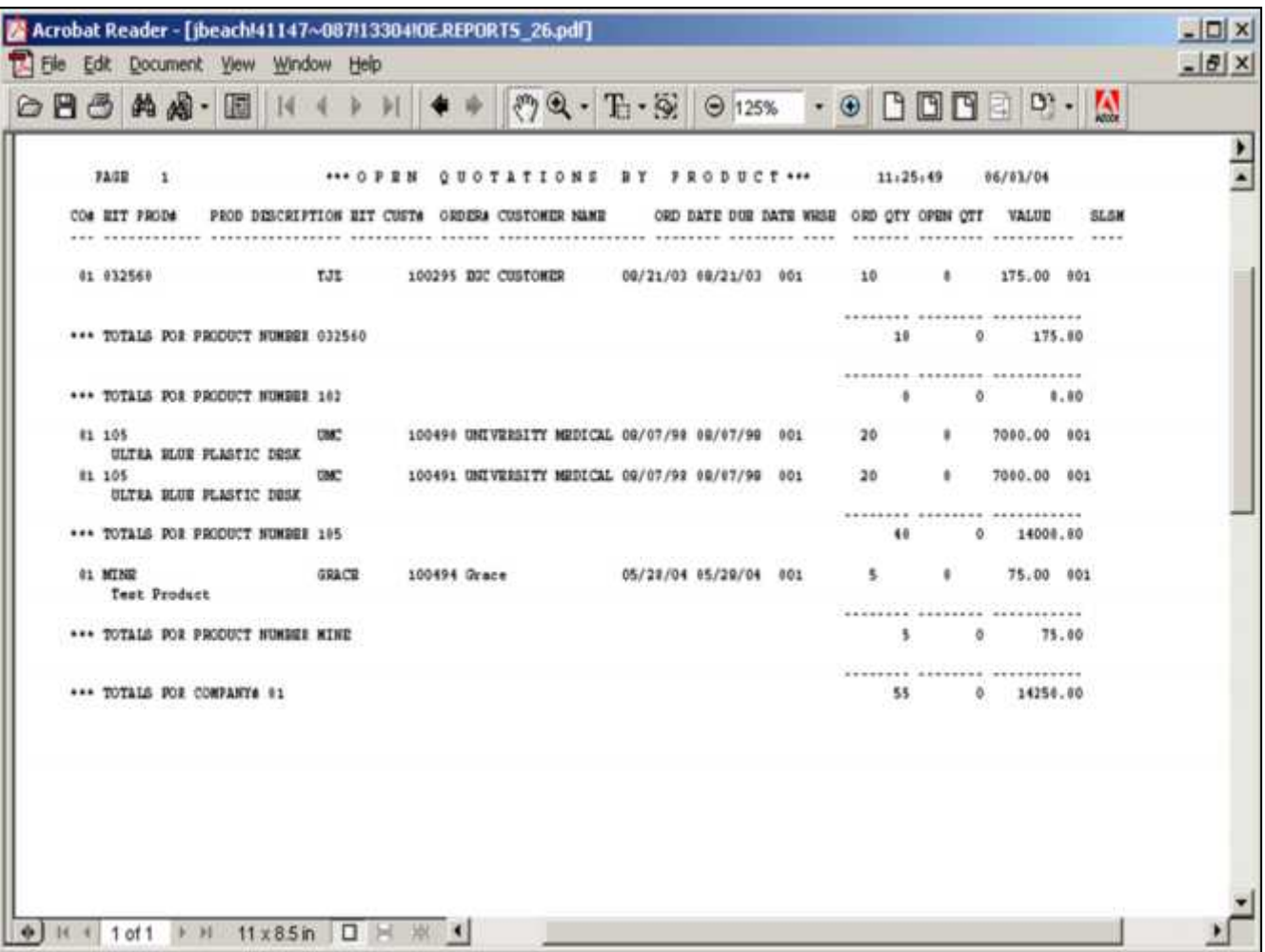

**Pro-Forma/Quotes – By Product** A listing of all open pro formas/quotations by product.

**Press <RETURN> to Process Report, Line# to Change, or Abort:**

Press 'RETURN', enter a Zero (0), click on the 'OK/END' icon, or press the 'F2' function key to process the report.

Enter 'ABORT" press 'F8" function key or click on the 'CANCEL' icon to delete this entry.

**Notes:**

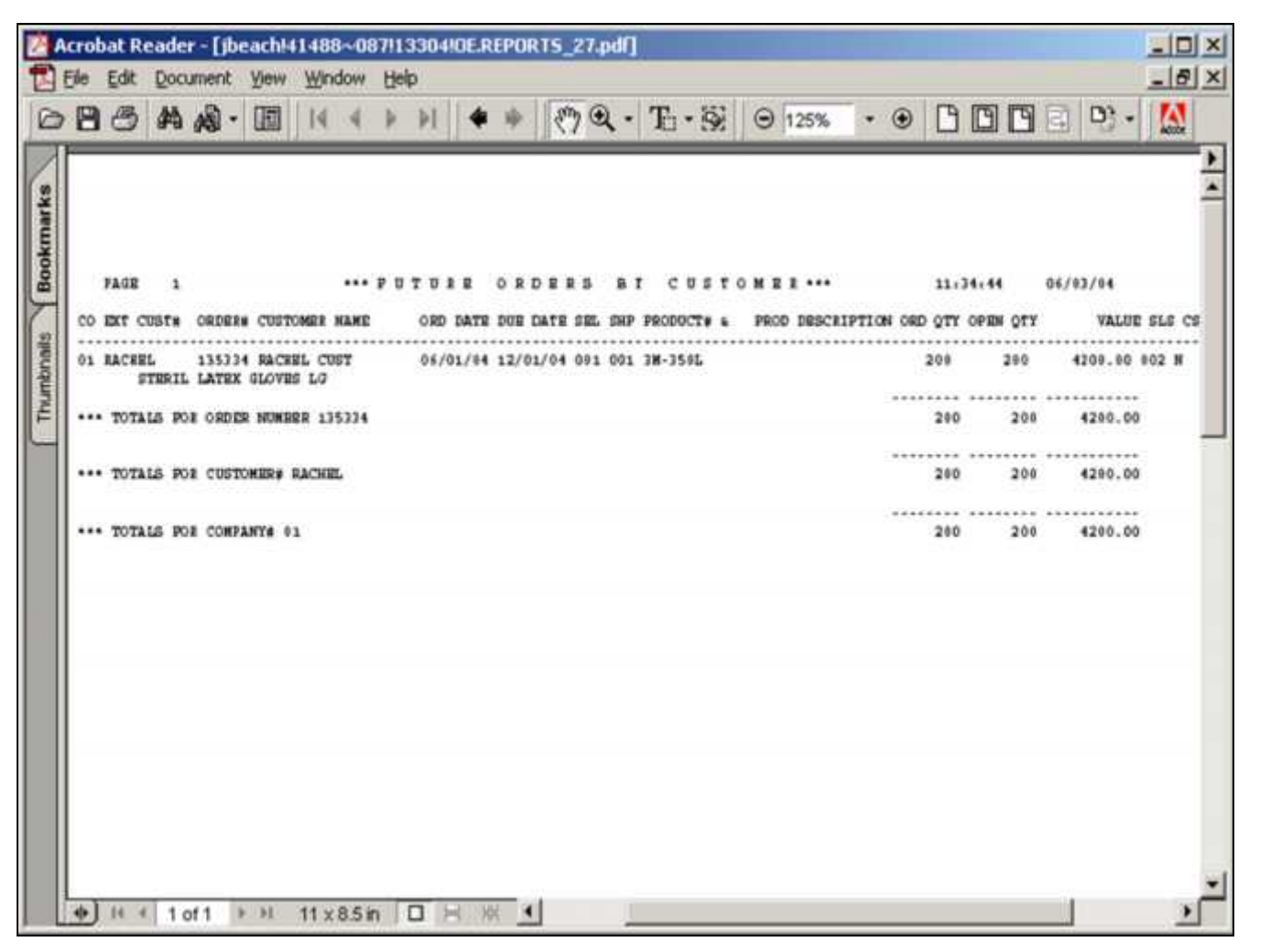

**Future Orders – By Customer** A listing of all future orders by customer.

#### **Company**

In this field the operator has the choice of selecting 'All Cos', 'Cos Range' or ' Specific Cos'.

**Press <RETURN> to Process Report, Line# to Change, or Abort:**

Press 'RETURN', enter a Zero (0), click on the 'OK/END' icon, or press the 'F2' function key to process the report.

The user can also enter Line Number to made desired changes.

Enter 'ABORT" press 'F8" function key or click on the 'CANCEL' icon to delete this entry.

 $-10x$ Acrobat Reader - [jbeach!41785~087!13304IOE.REPORTS\_28.pdf]  $-|B|$   $\times$ File Edit Document View Window Help  $\cdot \odot$  BBB  $\odot \cdot$  M **08644-814+1**  $\sqrt[3]{9}$   $\leftarrow$  T<sub>1</sub>  $\cdot$   $\sqrt[3]{9}$   $\leftarrow$  125%  $\frac{1}{2}$ **Bookmarks** PAGE 1 \*\*\* PUTURE ORDERS BT PRODUCT\*\*\*  $11.43.05$ 86/03/04 CO EXT PRODE PROD DESCRIPTION EXT CUSTS ORDERS CUSTOMER NAME ORD DATE DUE DATE SEL SEP ORD OTY OPEN OTY VALUE SLS CN 01 2M-350L RACHIEL 135334 RACHEL COST 06/01/04 12/01/04 001 001 200 200 4200.00 002 Y STREIL LATEX GLOVES LG **CONTRACT PRESERVATIONS CONTRACT** \*\*\* TOTALS FOR PRODUCT NUMBER 3M-350L 200 260 4200.00 É -------- -------------------\*\*\* TOTALS FOR COMPANY# #1 200 200 4200.00

**\_\_\_\_\_\_\_\_\_\_\_\_\_\_\_\_\_\_\_\_\_\_\_\_\_\_\_\_\_\_\_\_\_\_\_\_\_\_\_\_\_\_\_\_\_\_\_\_\_\_\_\_\_\_\_\_\_\_\_\_ \_\_\_\_\_\_\_\_\_\_\_\_\_\_\_\_\_\_\_\_\_\_\_\_\_\_\_\_\_\_\_\_\_\_\_\_\_\_\_\_\_\_\_\_\_\_\_\_\_\_\_\_\_\_\_\_\_\_\_\_ \_\_\_\_\_\_\_\_\_\_\_\_\_\_\_\_\_\_\_\_\_\_\_\_\_\_\_\_\_\_\_\_\_\_\_\_\_\_\_\_\_\_\_\_\_\_\_\_\_\_\_\_\_\_\_\_\_\_\_\_ \_\_\_\_\_\_\_\_\_\_\_\_\_\_\_\_\_\_\_\_\_\_\_\_\_\_\_\_\_\_\_\_\_\_\_\_\_\_\_\_\_\_\_\_\_\_\_\_\_\_\_\_\_\_\_\_\_\_\_\_ \_\_\_\_\_\_\_\_\_\_\_\_\_\_\_\_\_\_\_\_\_\_\_\_\_\_\_\_\_\_\_\_\_\_\_\_\_\_\_\_\_\_\_\_\_\_\_\_\_\_\_\_\_\_\_\_\_\_\_\_**

 $\vert \cdot \vert$ 

**Future Orders – By Product** A listing of all future orders by product.

### **Company**

٠

In this field the operator has the choice of selecting 'All Companys', 'Company Range' or ' Specific Companys'.

**Press <RETURN> to Process Report, Line# to Change, or Abort:**

Press 'RETURN', enter a Zero (0), click on the 'OK/END' icon, or press the 'F2' function key to process the report.

The user can also enter Line Number to made desired changes.

Enter 'ABORT" press 'F8" function key or click on the 'CANCEL' icon to delete this entry.

**Notes:**

+ H 4 1 of 1 → H 11 x 8.5 in □ H ※

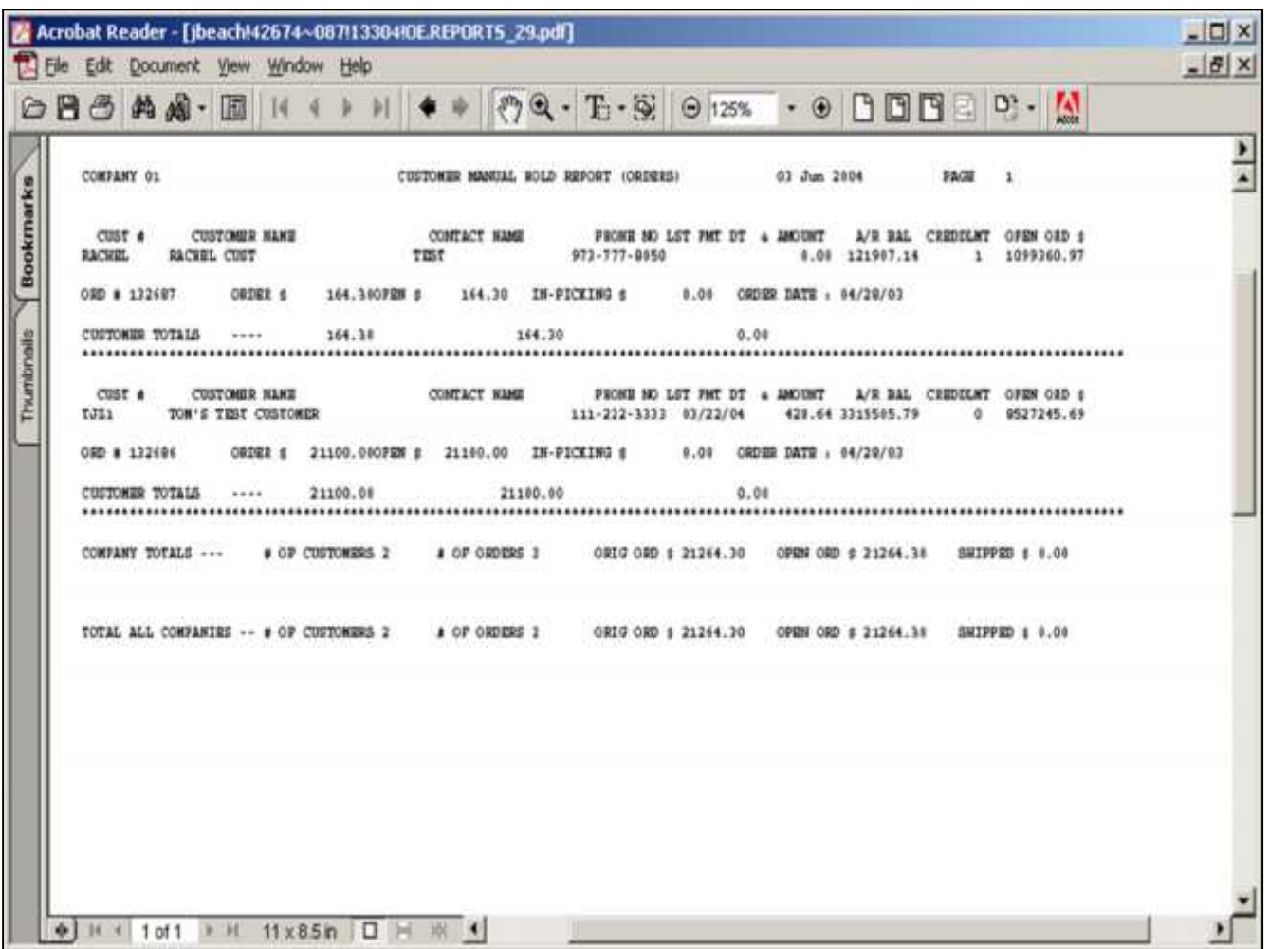

**Orders on Manual Hold Report**

A listing of all orders on manual hold awaiting release through the order maintenance program.

**Press <RETURN> to Process Report, Line# to Change, or Abort:**

Press 'RETURN', enter a Zero (0), click on the 'OK/END' icon, or press the 'F2' function key to process the report.

The user can also enter Line Number to made desired changes.

Enter 'ABORT" press 'F8" function key or click on the 'CANCEL' icon to delete this entry.

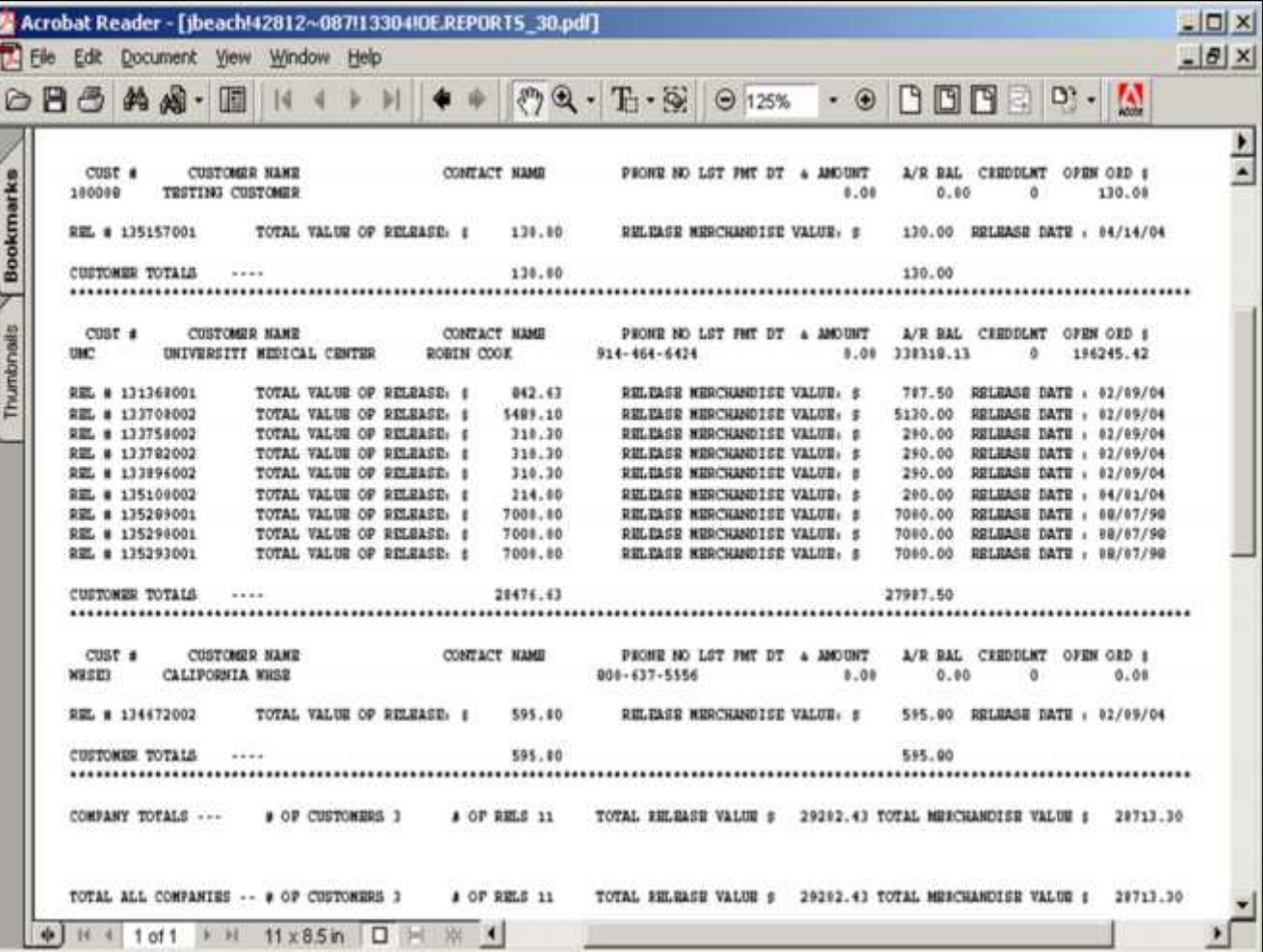

**Releases on Manual Hold Report**

A listing of all releases on manual hold awaiting release through the order maintenance program.

**Press <RETURN> to Process Report, Line# to Change, or Abort:**

Press 'RETURN', enter a Zero (0), click on the 'OK/END' icon, or press the 'F2' function key to process the report.

Enter 'ABORT" press 'F8" function key or click on the 'CANCEL' icon to delete this entry.

**Notes:**

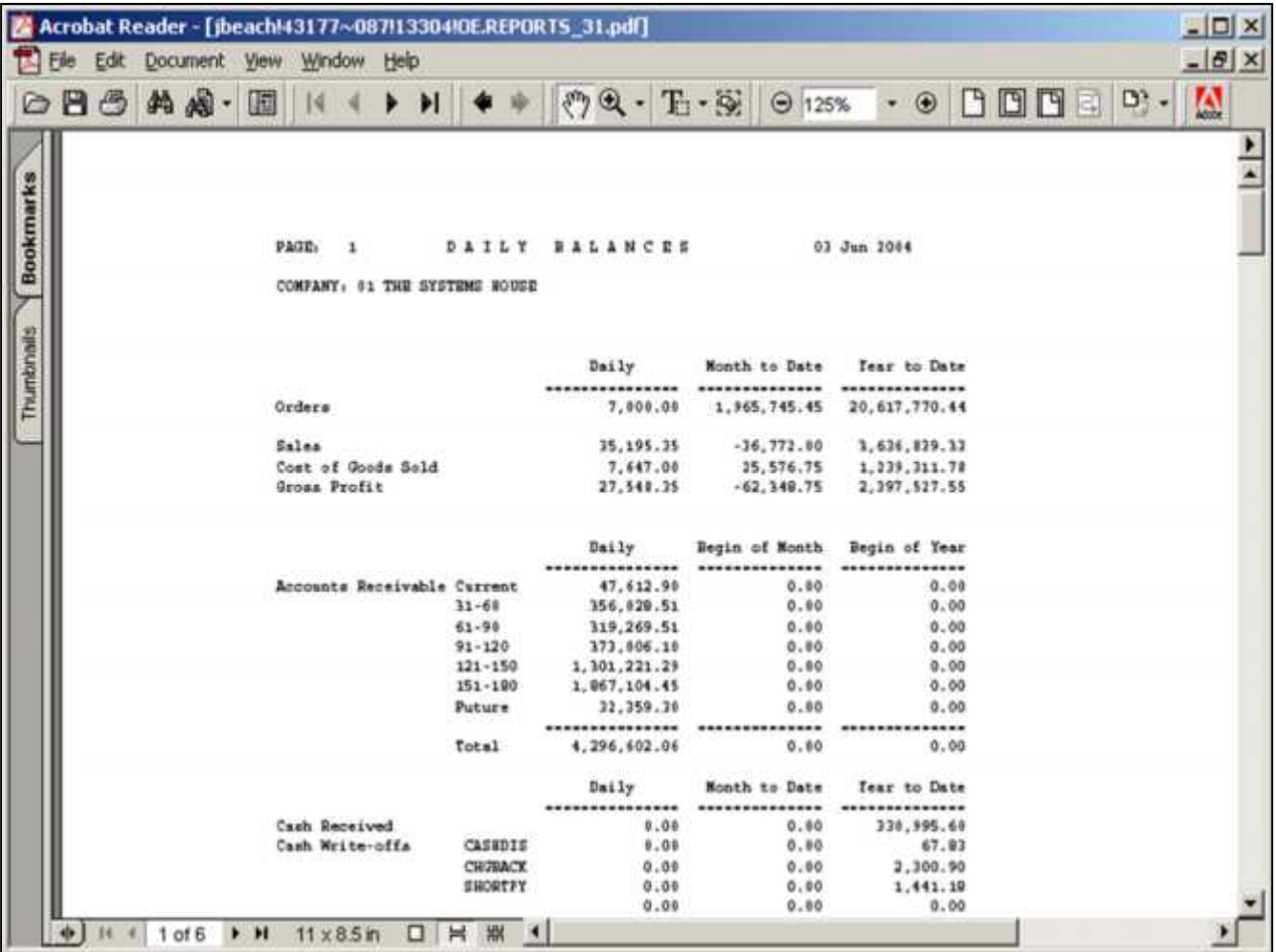

**Notes:**

## **Daily Balance Report**

This is the same report that is produced during the end of day procedure. It shows daily balances of orders, accounts receivable, accounts payable and purchase orders.

**Press <RETURN> to Process Report, Line# to Change, or Abort:**

Press 'RETURN', enter a Zero (0), click on the 'OK/END' icon, or press the 'F2' function key to process the report.

Enter 'ABORT" press 'F8" function key or click on the 'CANCEL' icon to delete this entry.

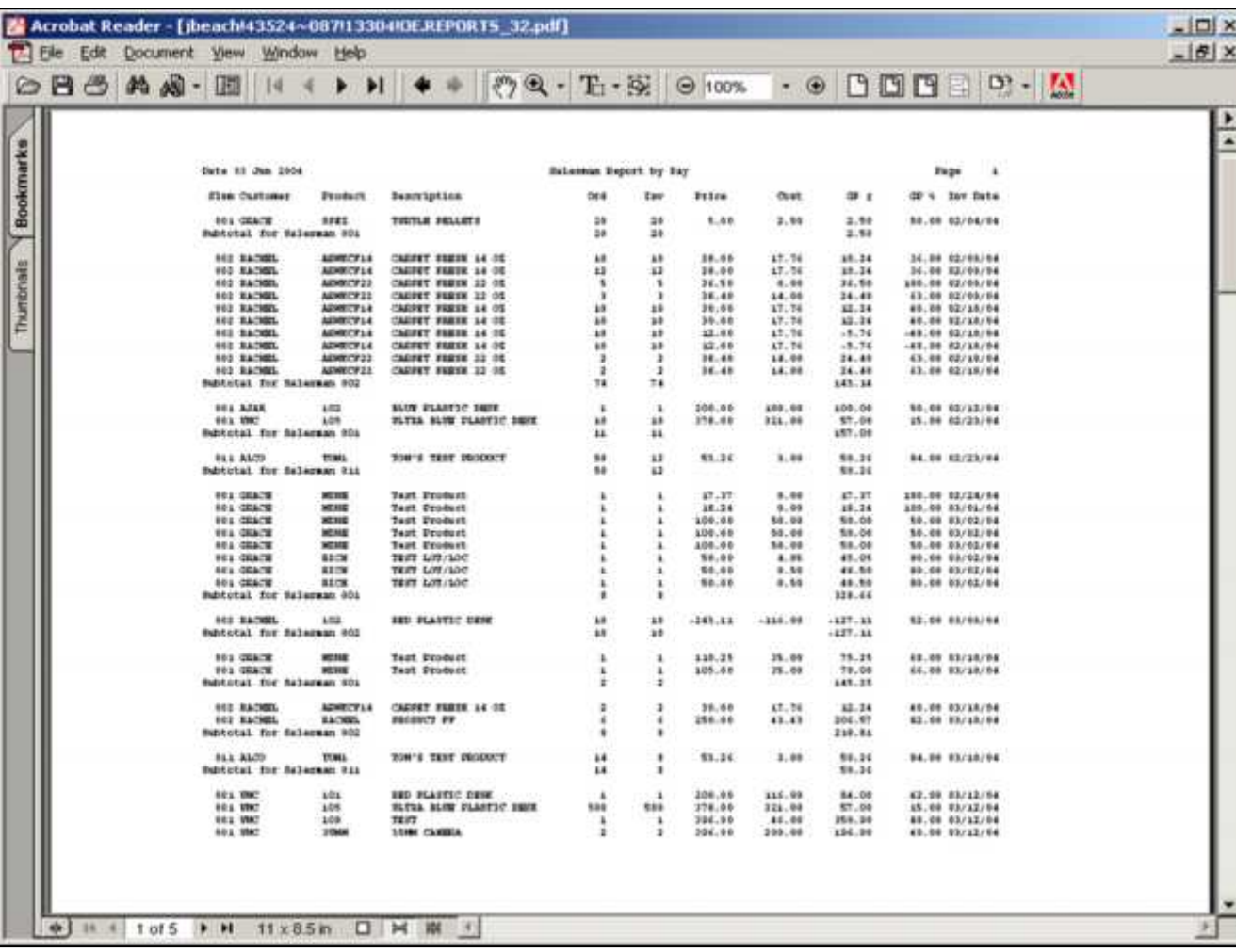

The Systems House, Inc. 8/6/2015

**Notes:**

**Daily Sales Report – By Salesman**

A listing of sales by individual salesman and invoices by date.

### **Invoice Date**

In this field the operator has the option of entering 'All Invoice Dates', 'Invoice Date Range', or 'Specific Invoice Date'.

## **Customer**

In this field the operator has the option of entering 'All Customers', 'Customer Range', or 'Specific Customer'.

## **Salesman**

In this field the operator has the option of entering 'All Salesmans', 'Salesman Range', or 'Specific Salesman'.

**Press <RETURN> to Process Report, Line# to Change, or Abort:**

Press 'RETURN', enter a Zero (0), click on the 'OK/END' icon, or press the 'F2' function key to process the report.

The user can also enter Line Number to made desired changes.

Enter 'ABORT" press 'F8" function key or click on the 'CANCEL' icon to delete this entry.

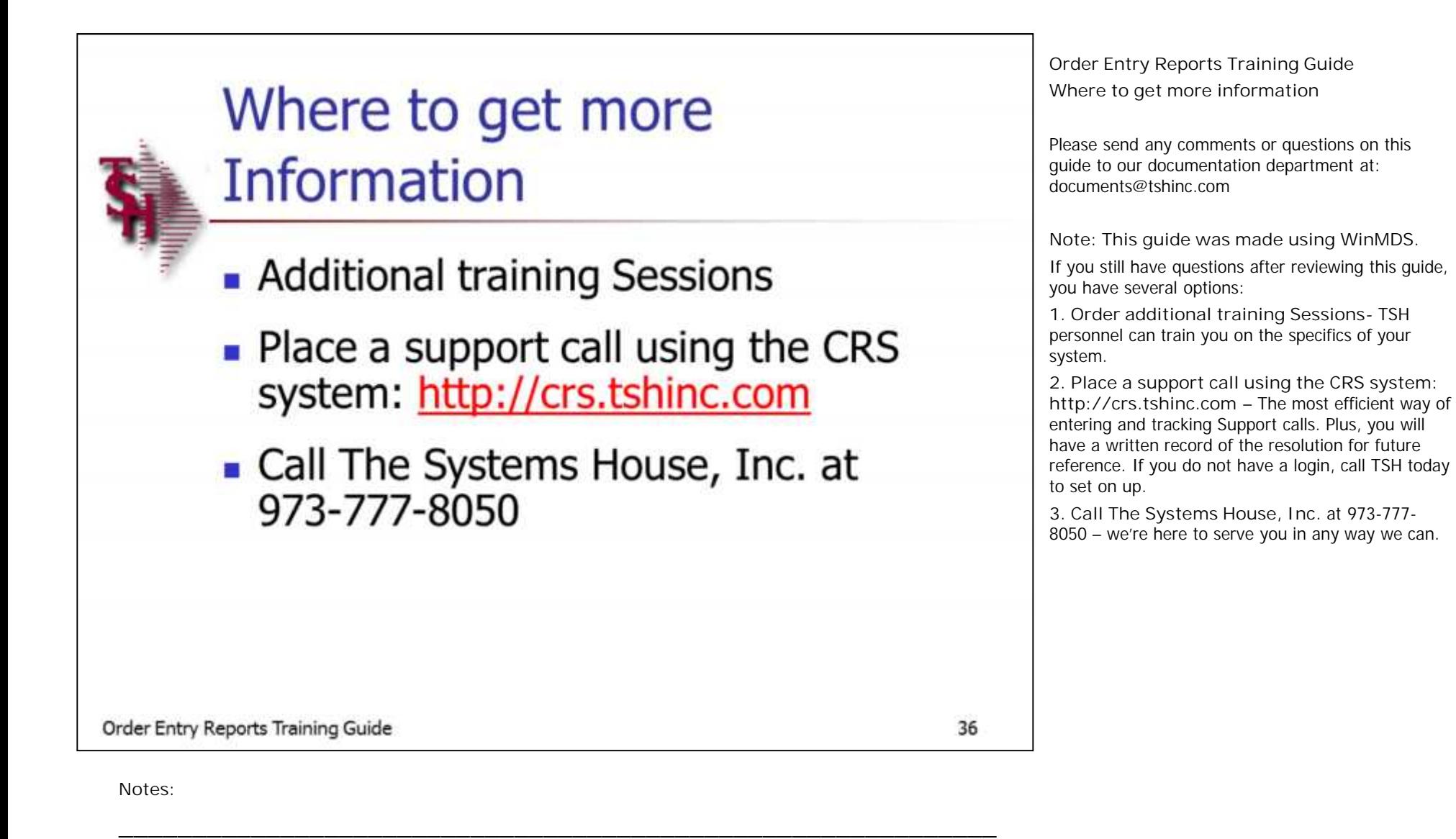

**\_\_\_\_\_\_\_\_\_\_\_\_\_\_\_\_\_\_\_\_\_\_\_\_\_\_\_\_\_\_\_\_\_\_\_\_\_\_\_\_\_\_\_\_\_\_\_\_\_\_\_\_\_\_\_\_\_\_\_\_ \_\_\_\_\_\_\_\_\_\_\_\_\_\_\_\_\_\_\_\_\_\_\_\_\_\_\_\_\_\_\_\_\_\_\_\_\_\_\_\_\_\_\_\_\_\_\_\_\_\_\_\_\_\_\_\_\_\_\_\_ \_\_\_\_\_\_\_\_\_\_\_\_\_\_\_\_\_\_\_\_\_\_\_\_\_\_\_\_\_\_\_\_\_\_\_\_\_\_\_\_\_\_\_\_\_\_\_\_\_\_\_\_\_\_\_\_\_\_\_\_ \_\_\_\_\_\_\_\_\_\_\_\_\_\_\_\_\_\_\_\_\_\_\_\_\_\_\_\_\_\_\_\_\_\_\_\_\_\_\_\_\_\_\_\_\_\_\_\_\_\_\_\_\_\_\_\_\_\_\_\_**